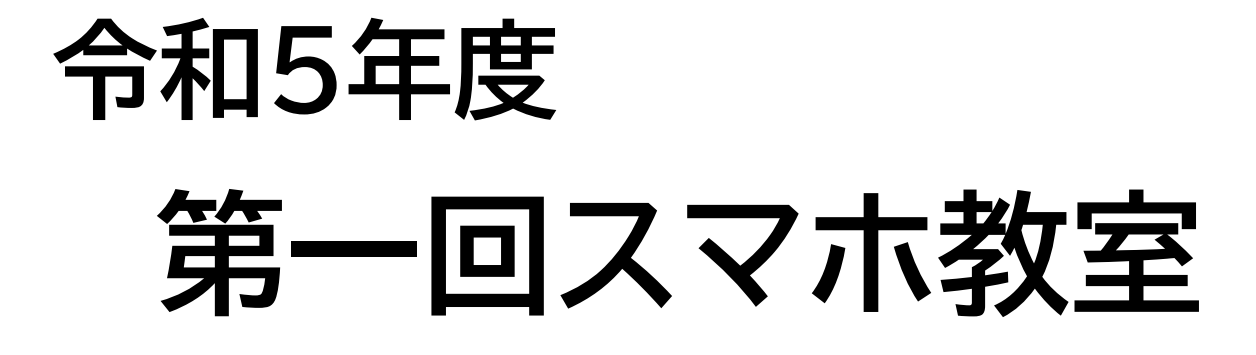

#### 8月22日(火) 13:00〜15:30

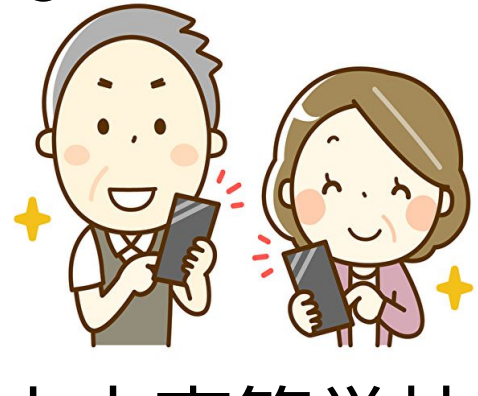

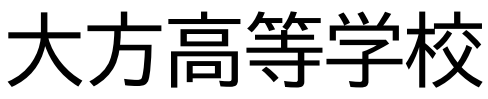

**目次**

今日の流れ ・・・・・・・・・・・・・・・・・・・・・・・ 2~3 アプリの入れ方 ・・・・・・・・・・・・・・・・・・・ 4〜15 LINEのアカウント登録方法 ・・・・・・・ 16〜30 QRの読み込み方 ・・・・・・・・・・・・・・・・ 31〜36 オープンチャットの入り方 ・・・・・・・・・ 37〜41 メッセージの送り方 ・・・・・・・・・・・・・・ 42〜48 写真の送り方・・・・・・・・・・・・・・・・・・・・・ 49〜51

※最後のページにMemoもあるので活用してね

**8/22流れ**

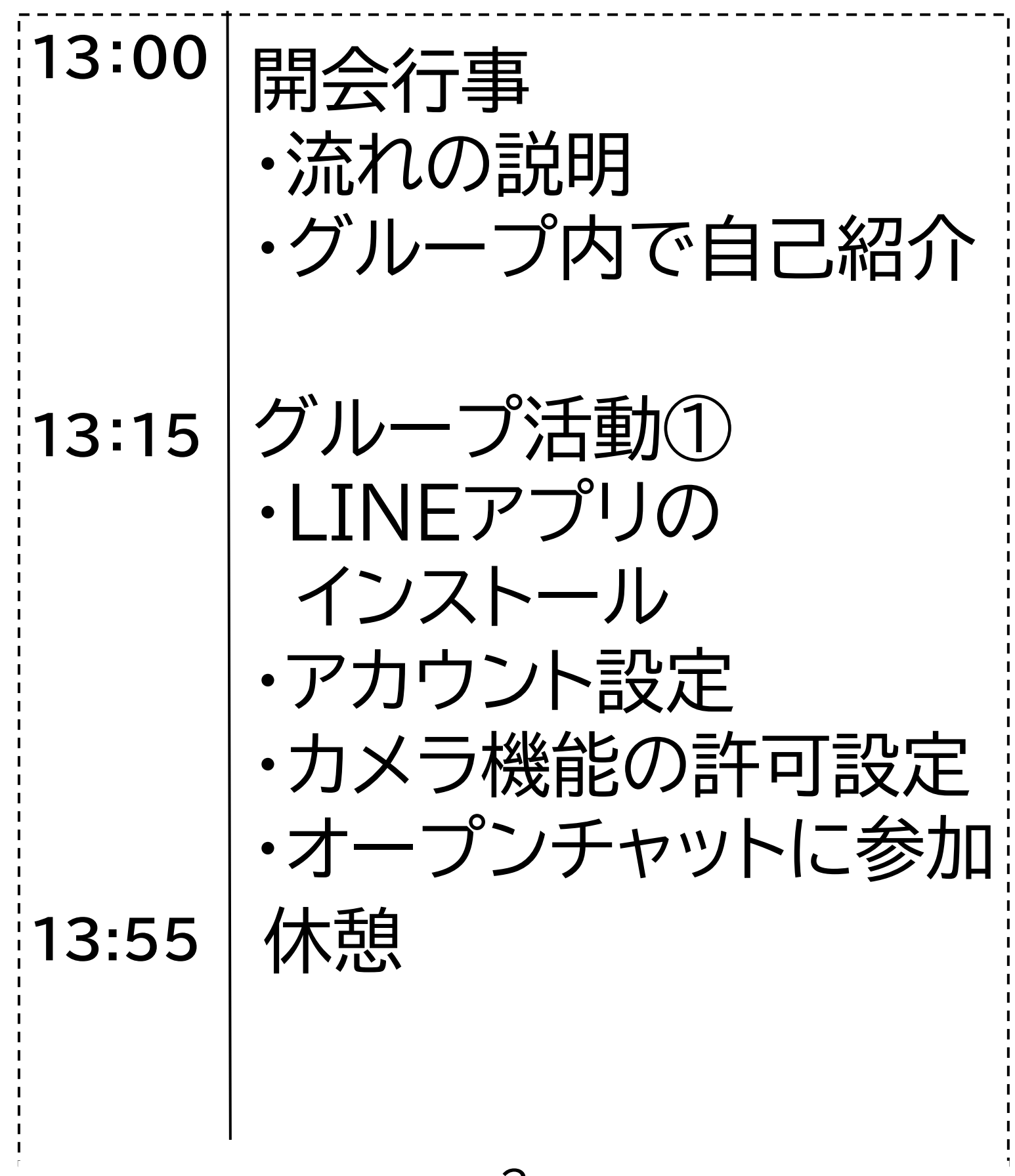

**14:05** グループ活動② **15:20 15:30** 閉会行事 ・振り返り ・次回予告と宿題の伝達 ・ステップ1 ワーク1の振り返り ・ステップ2 メッセージのやり取り ・ステップ3 写真のやり取り

### **アプリの入れ方**

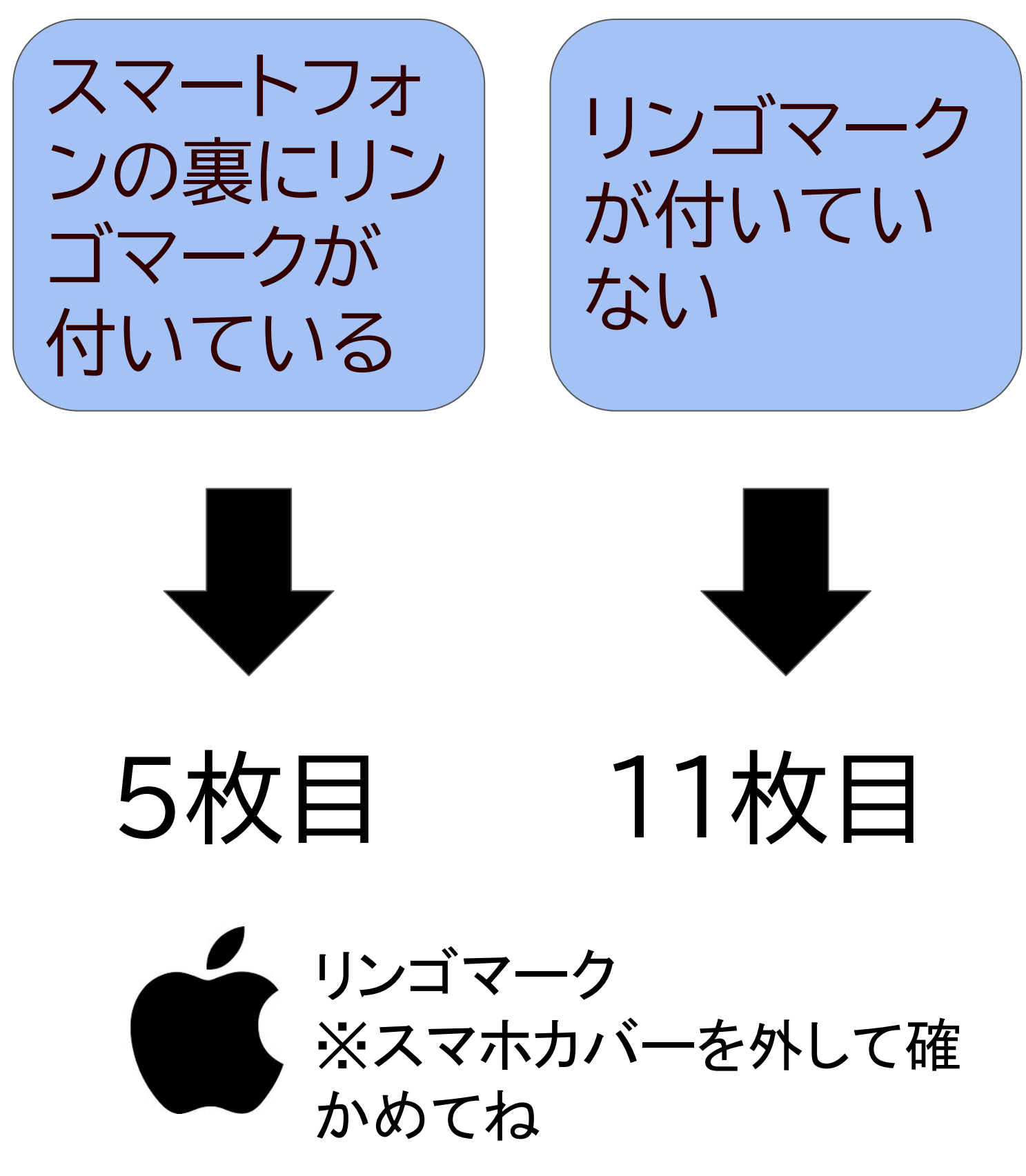

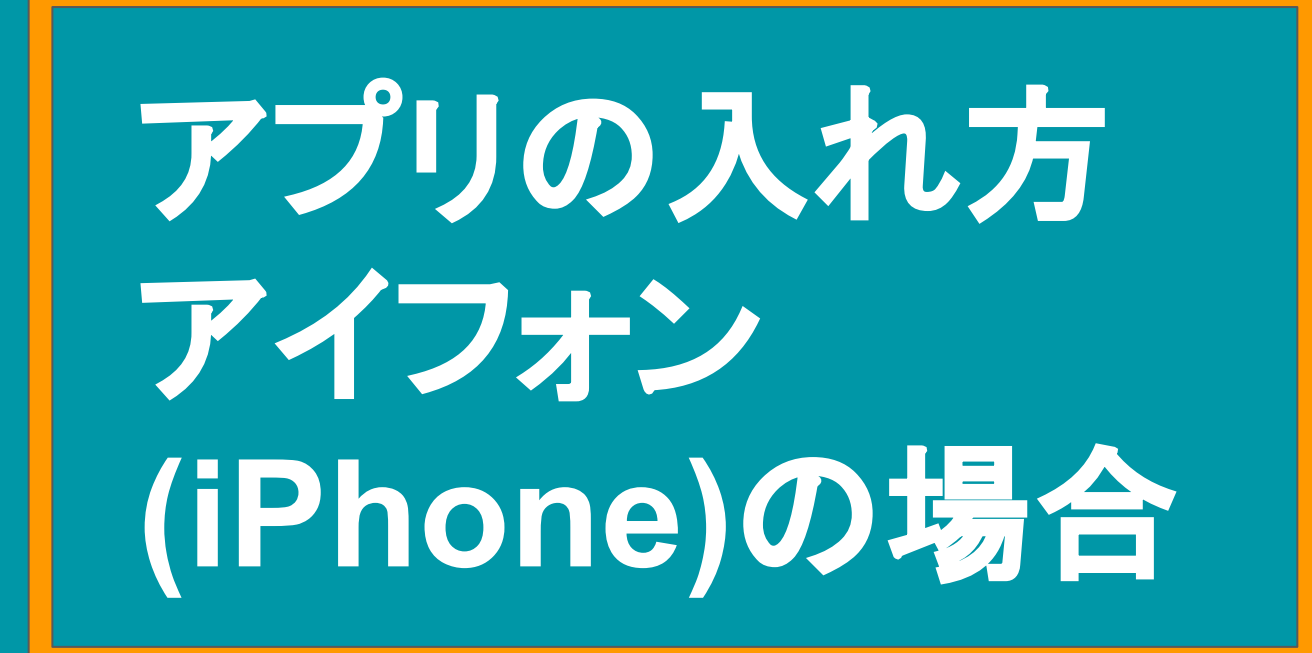

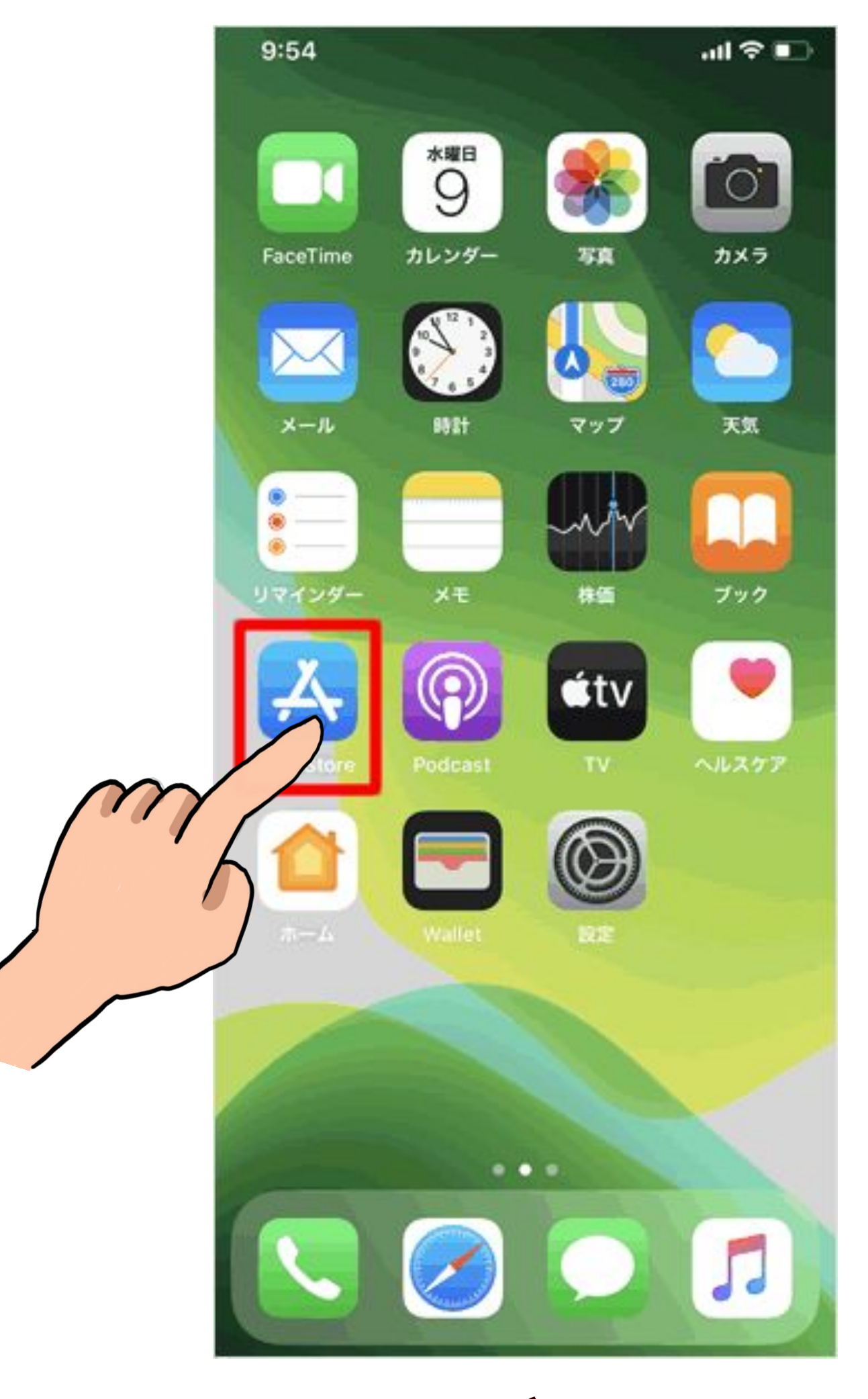

5月3日 金曜日

**Today** 

期間限定

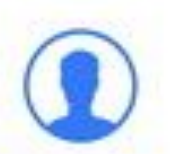

25人の高校生が奏でる ガールズバンドの夢 n

コラボレーション企画やノ 期間限定のセットパックも登場

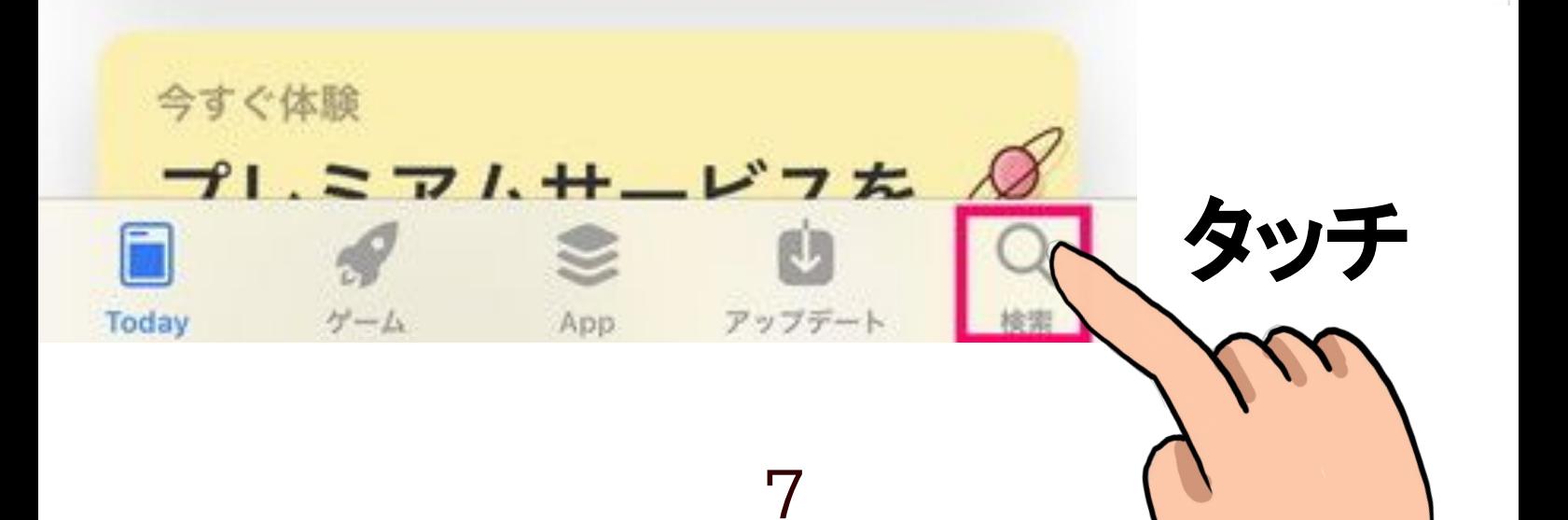

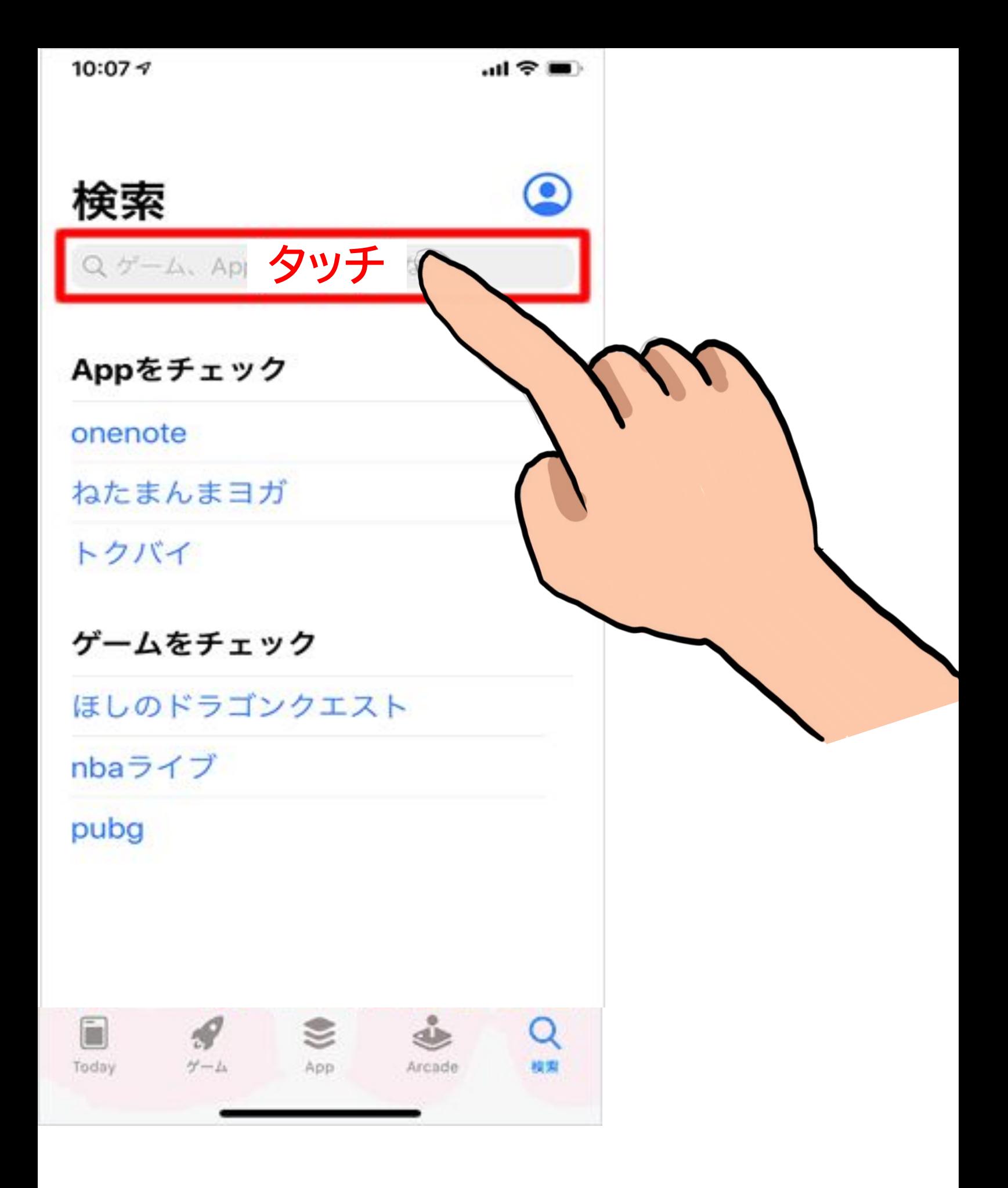

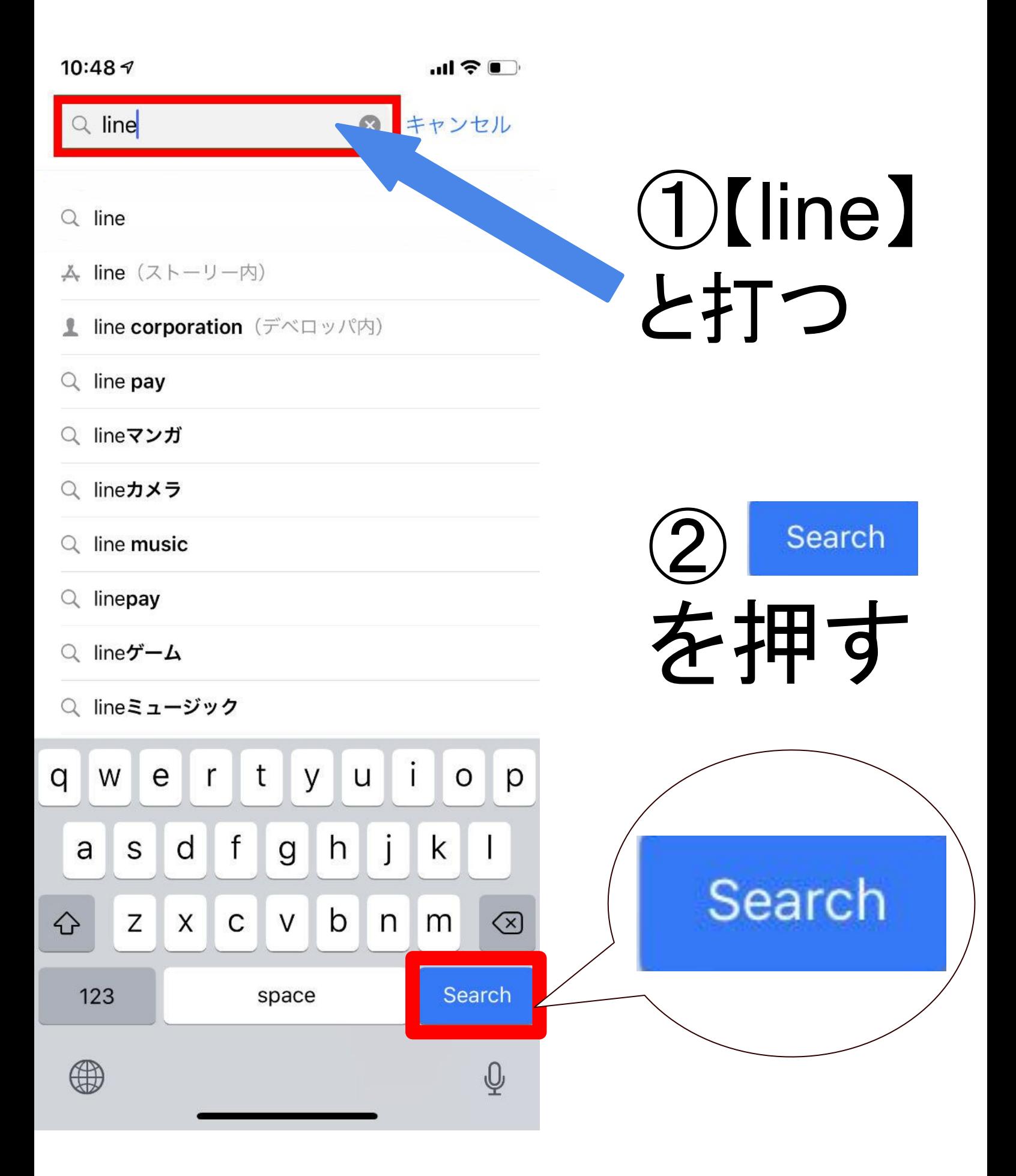

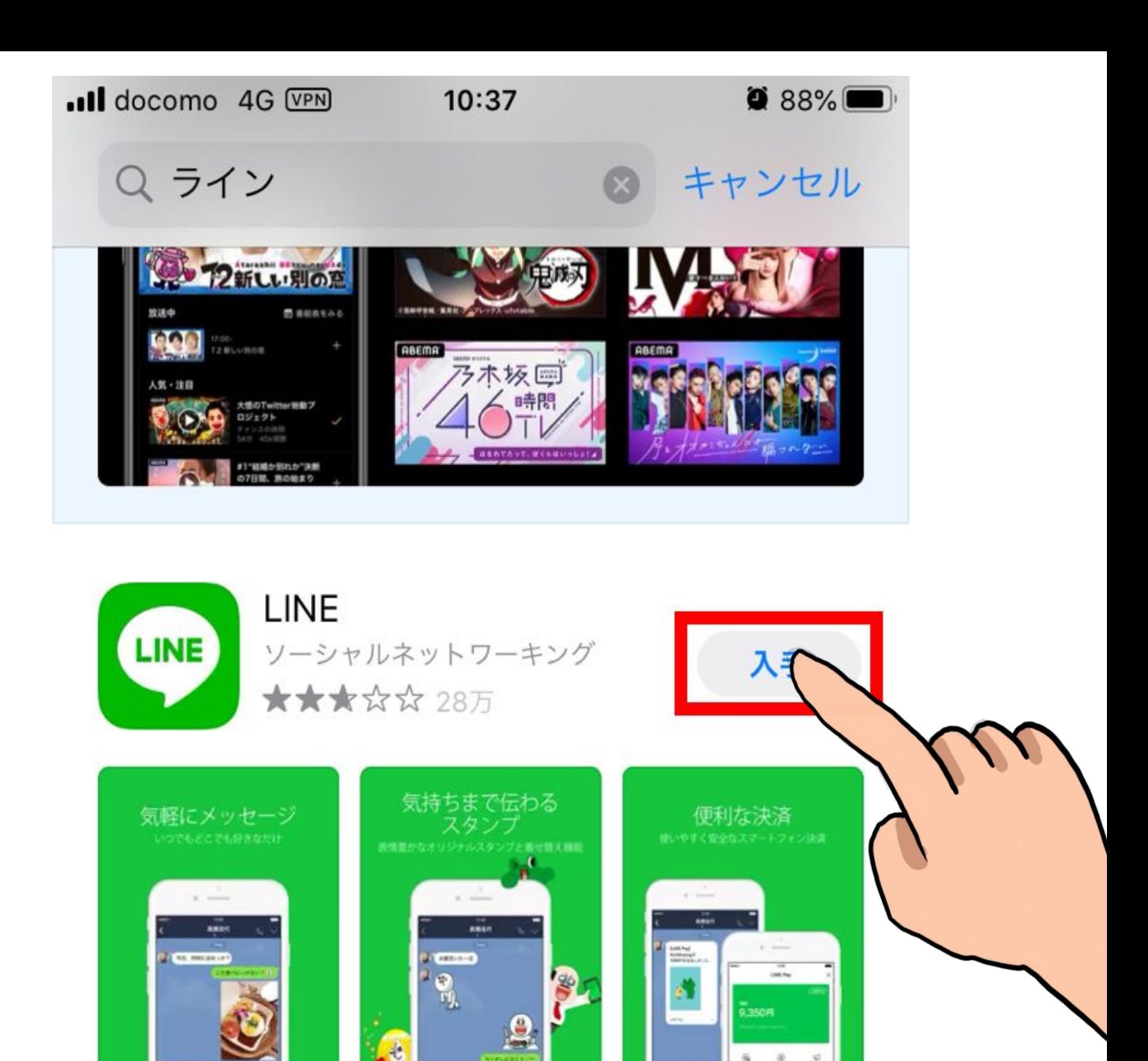

 $\overline{\underline{\sigma}}$  $\frac{\varphi}{\sin \theta}$ 

 $\equiv$  $\frac{9}{2}$ 

М

馨

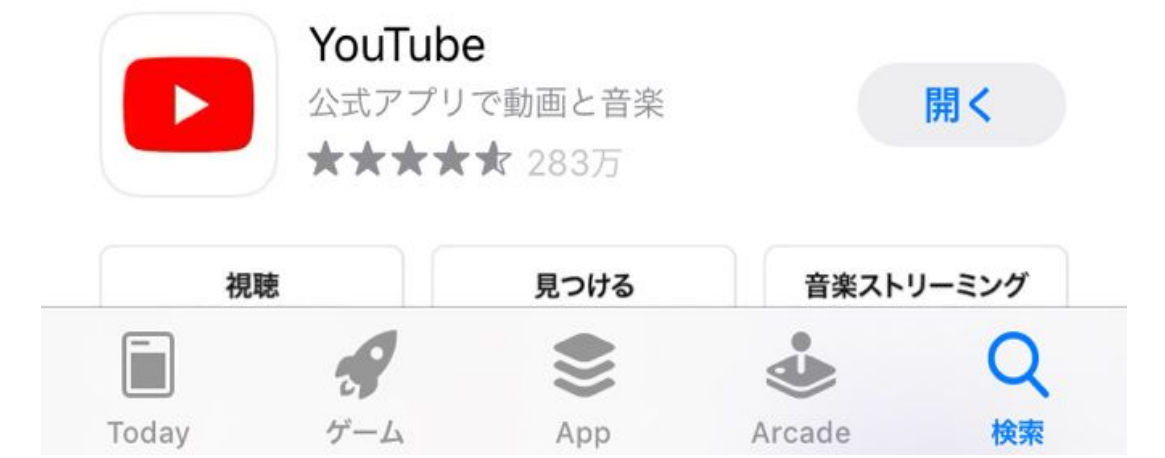

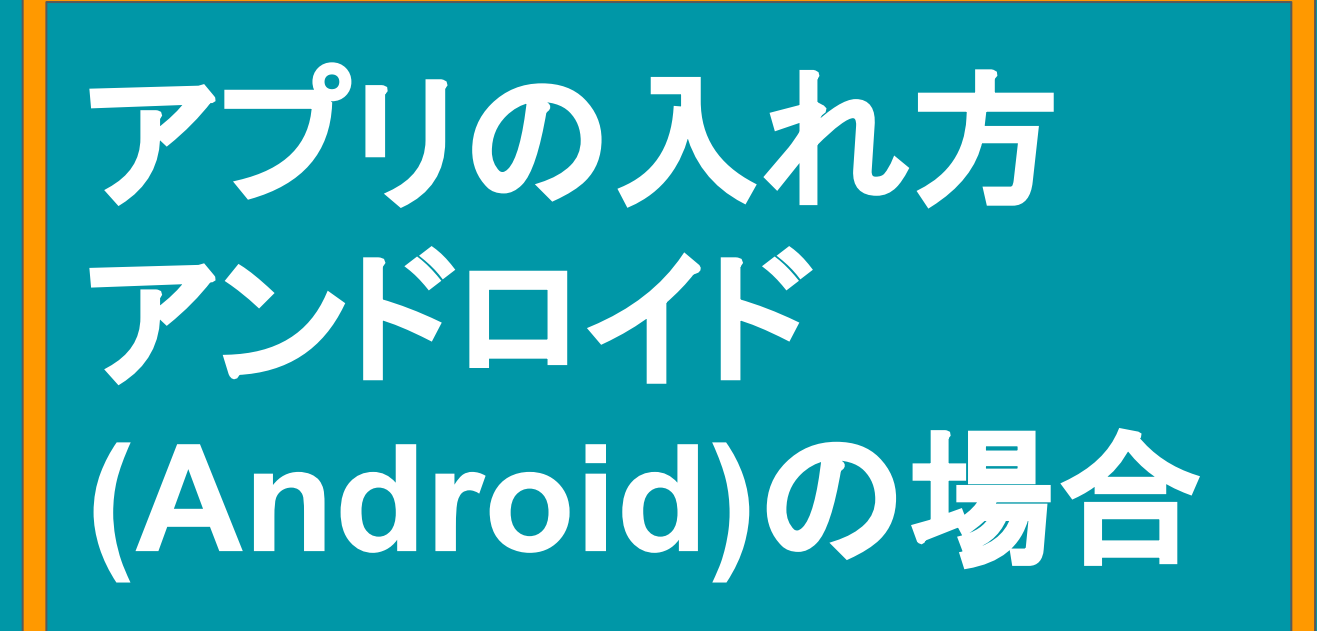

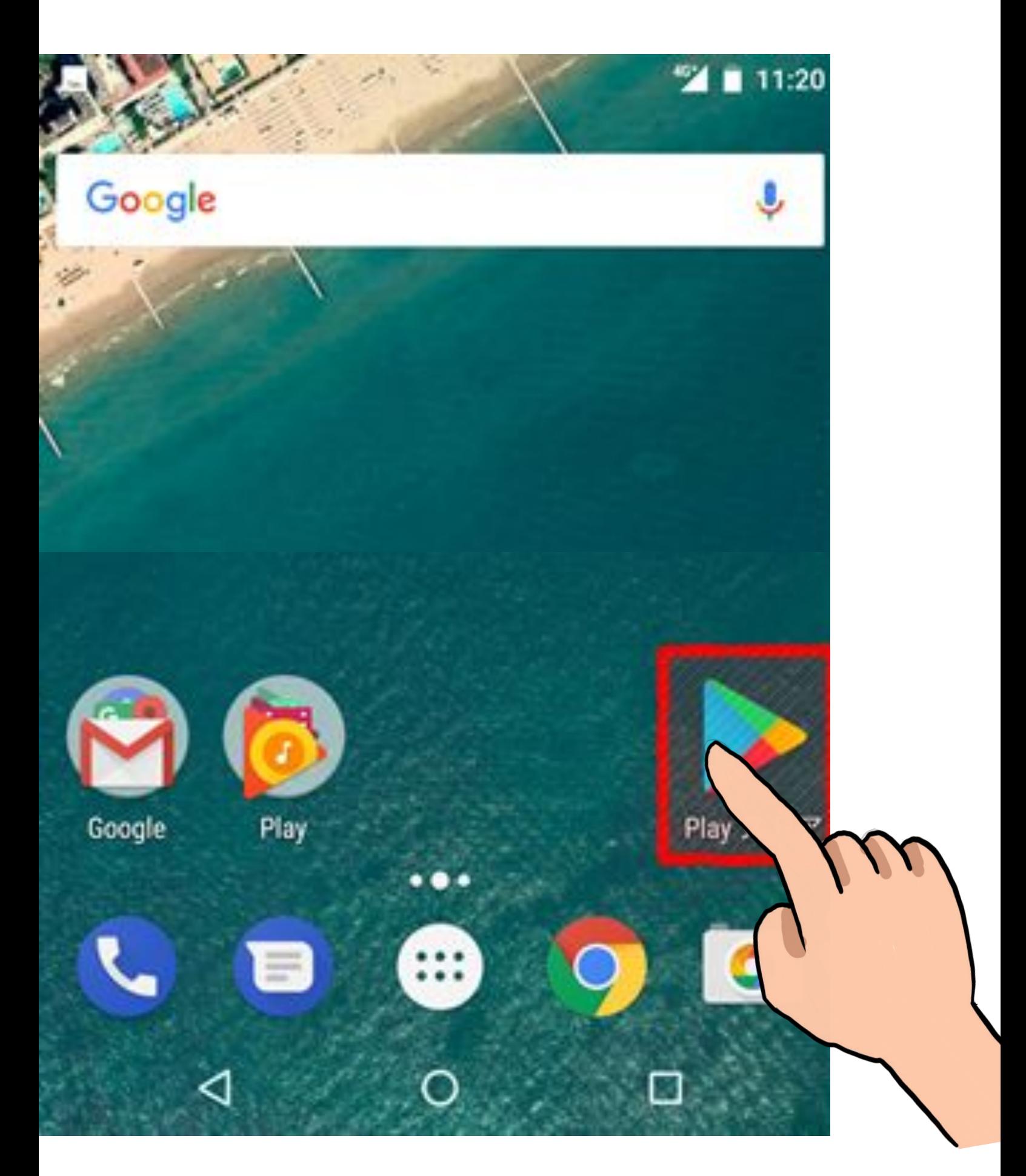

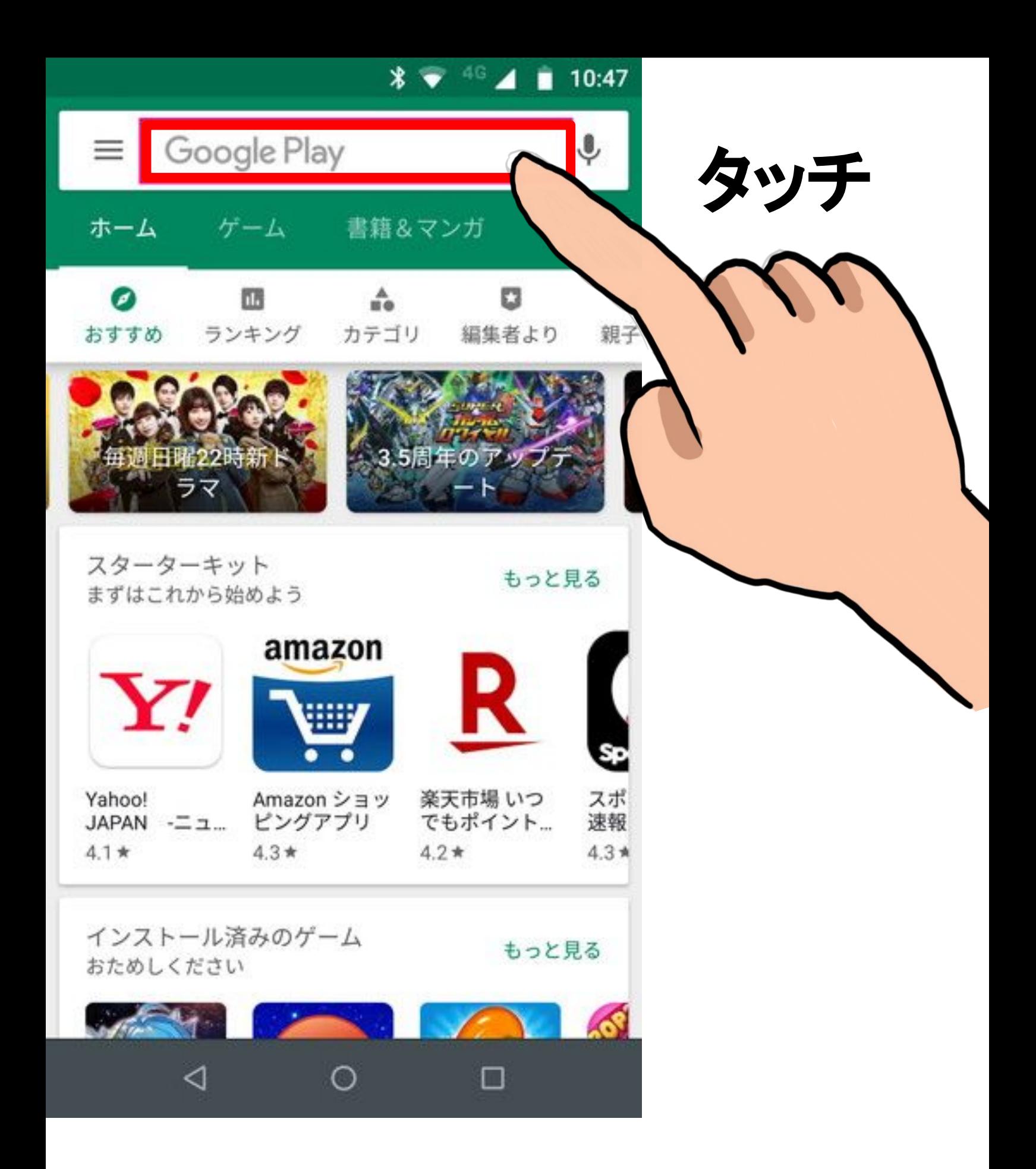

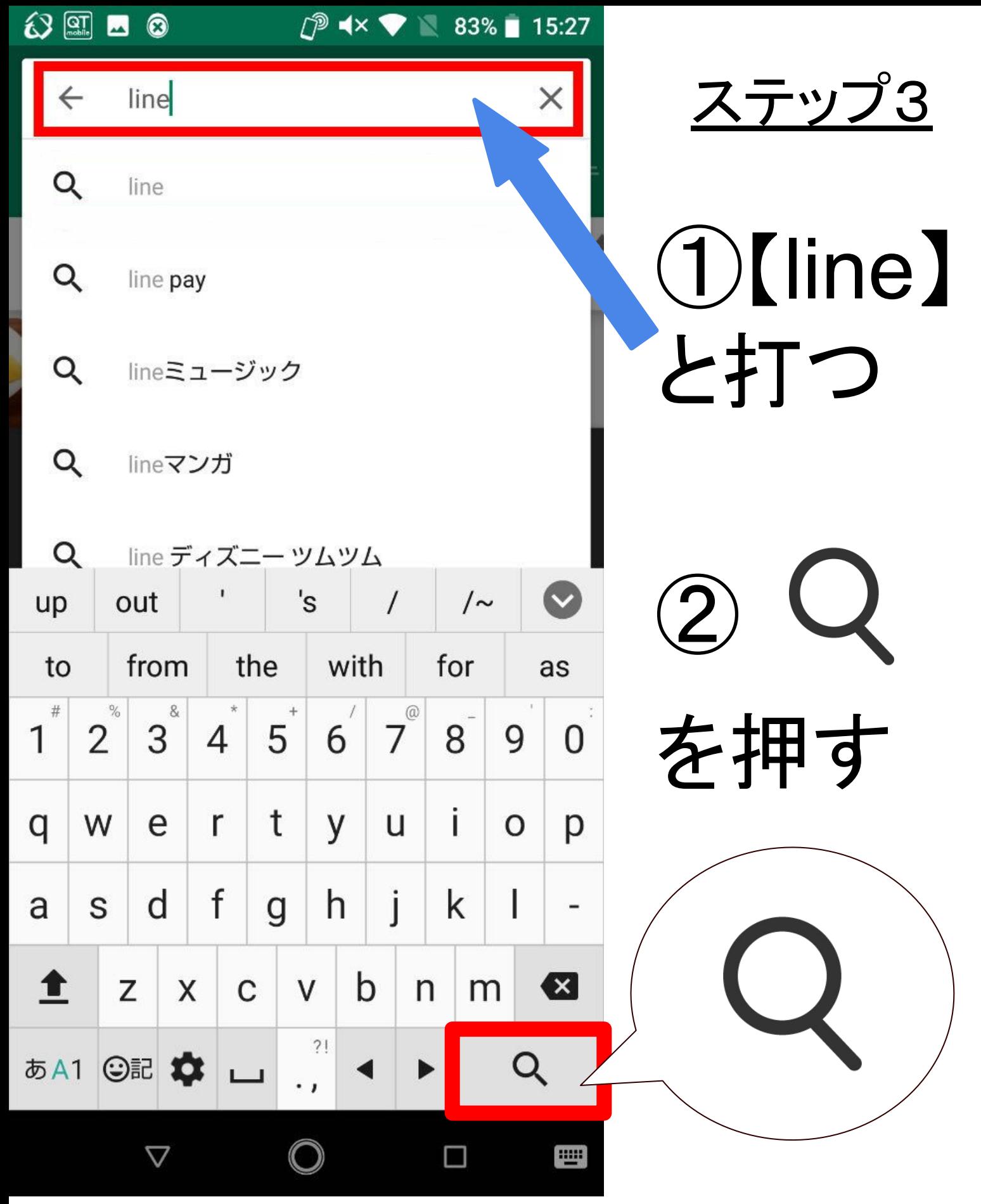

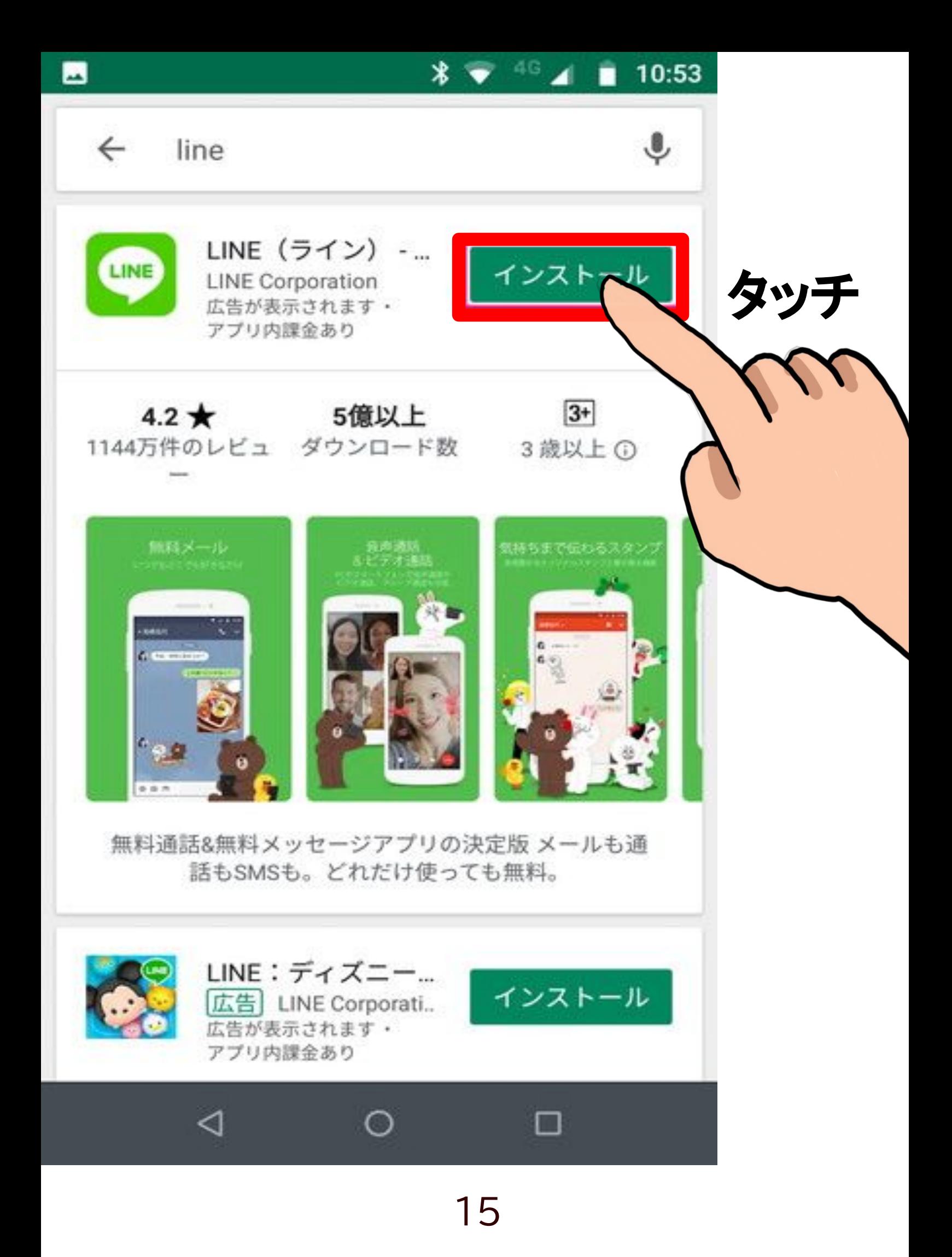

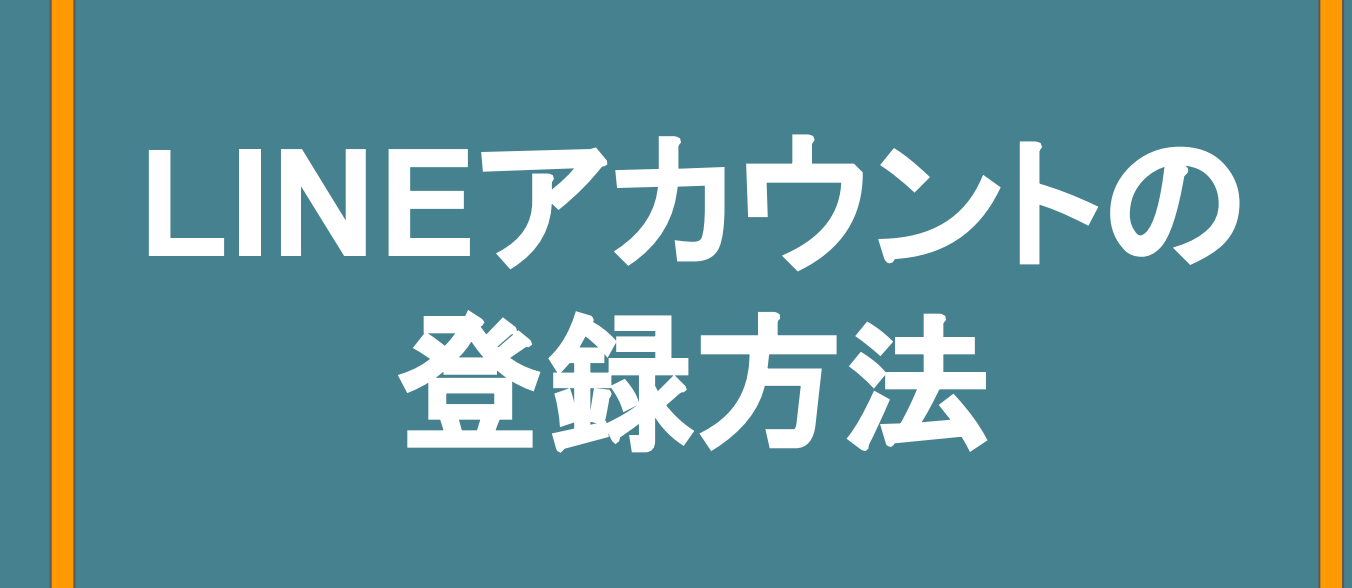

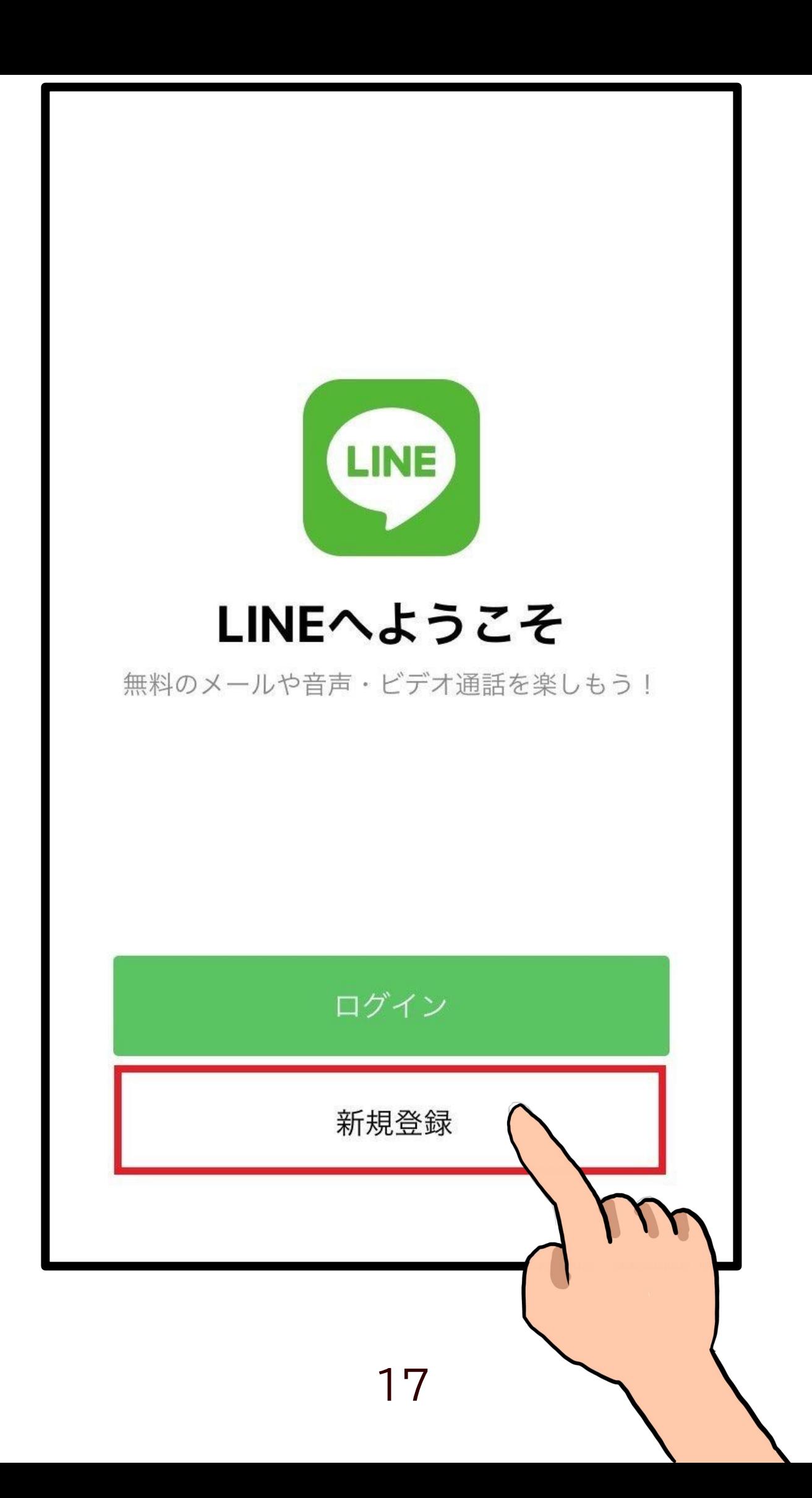

#### この端末の電話番号を入 力

 $\left( \begin{matrix} 2 \end{matrix} \right)$ 

 $\overline{\langle}$ 

LINEの利用規約とプライバシーポリシーに同 意のうえ、電話番号を入力して矢印ボタンをタ ップしてください。

日本 (Japan) •  $080$   $\blacksquare$  $\rightarrow$  $\overline{2}$ 3 1 DEF **ABC**  $\overline{4}$ 5 6 GHI JKL **MNO** 8 7 9 WXYZ PQRS **TUV** 0  $\bigcirc$ 

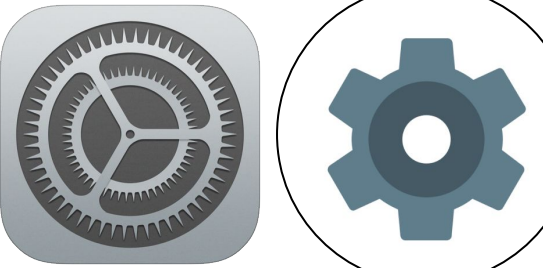

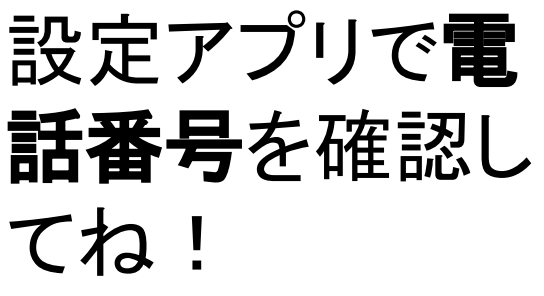

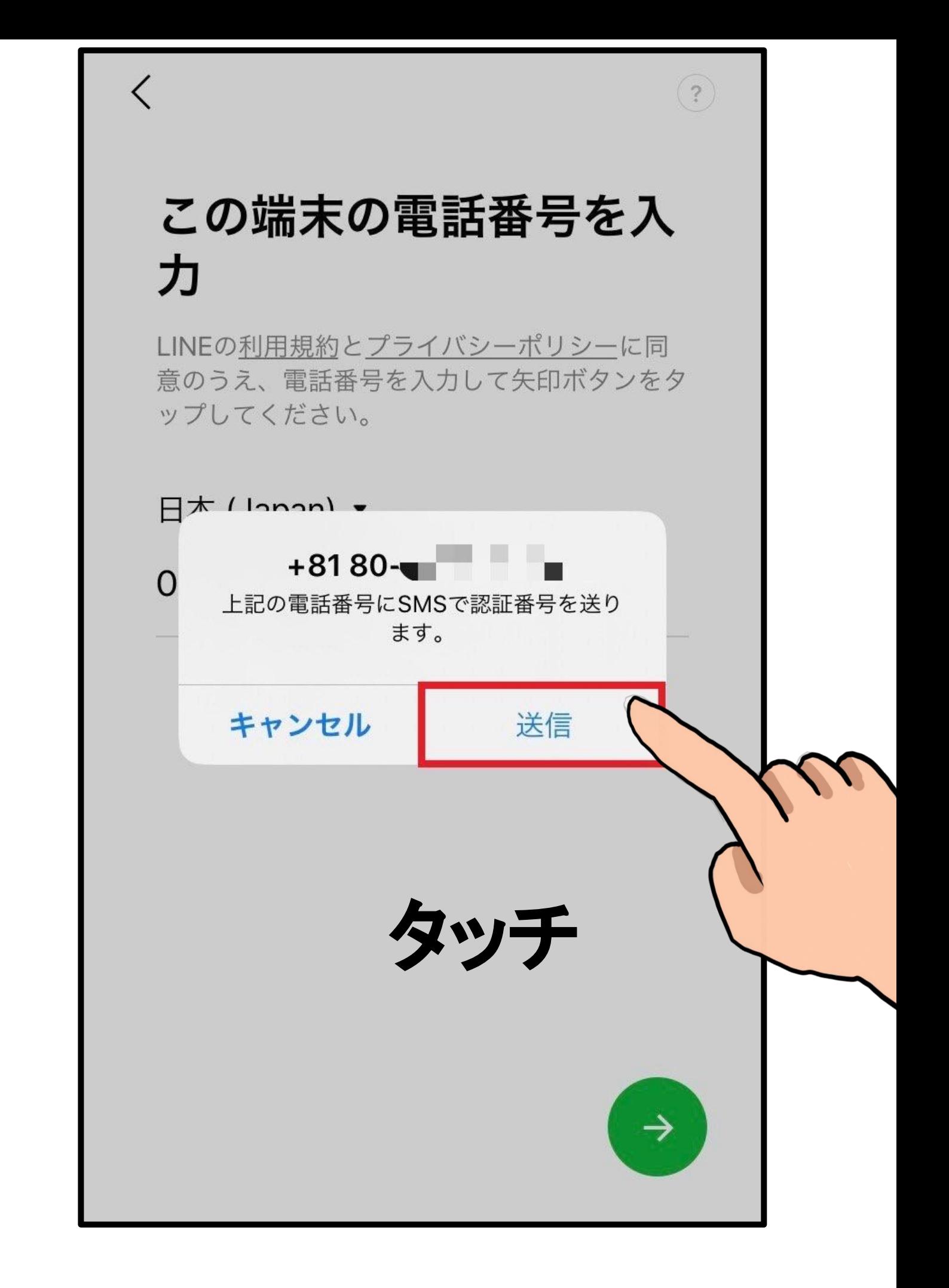

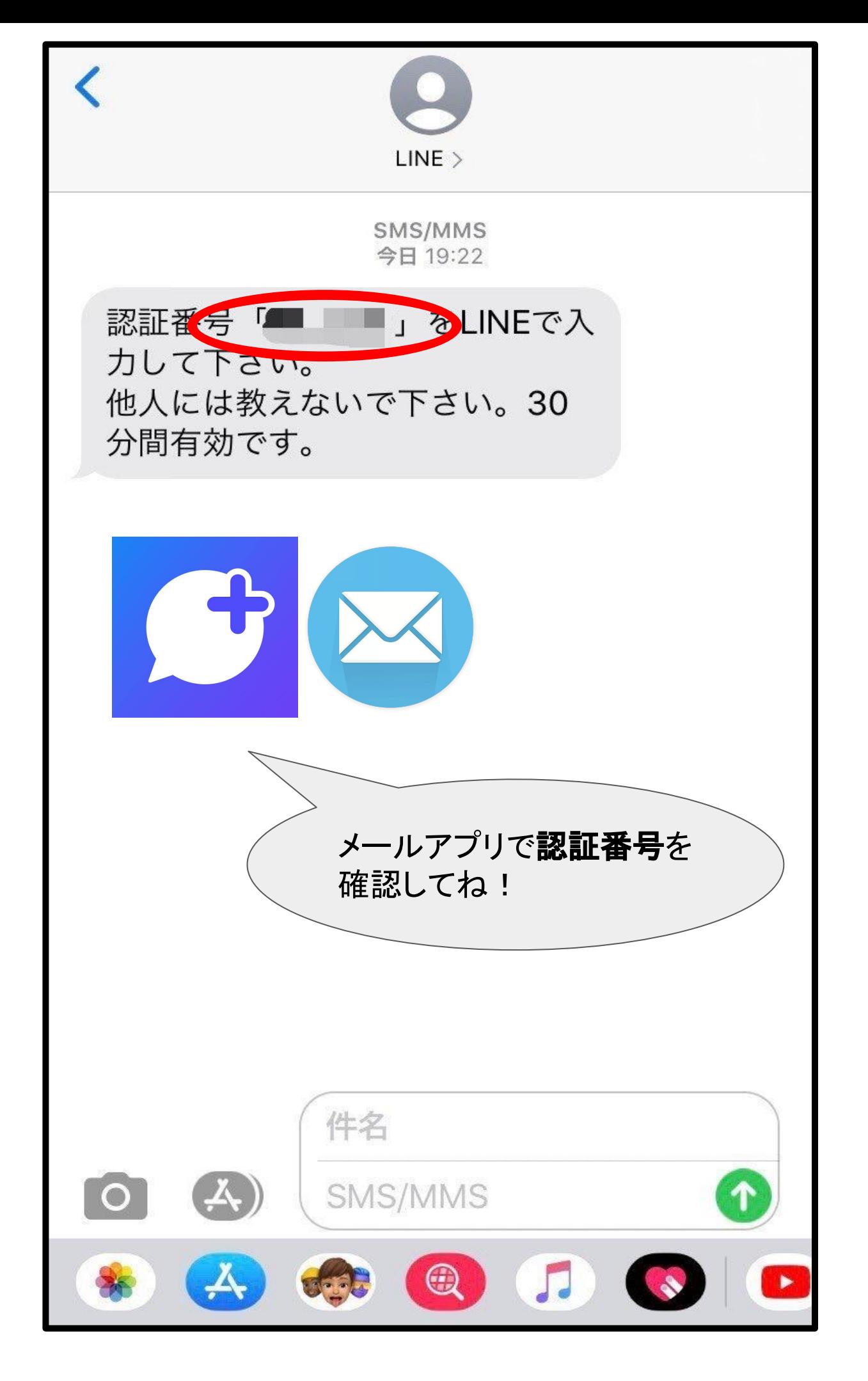

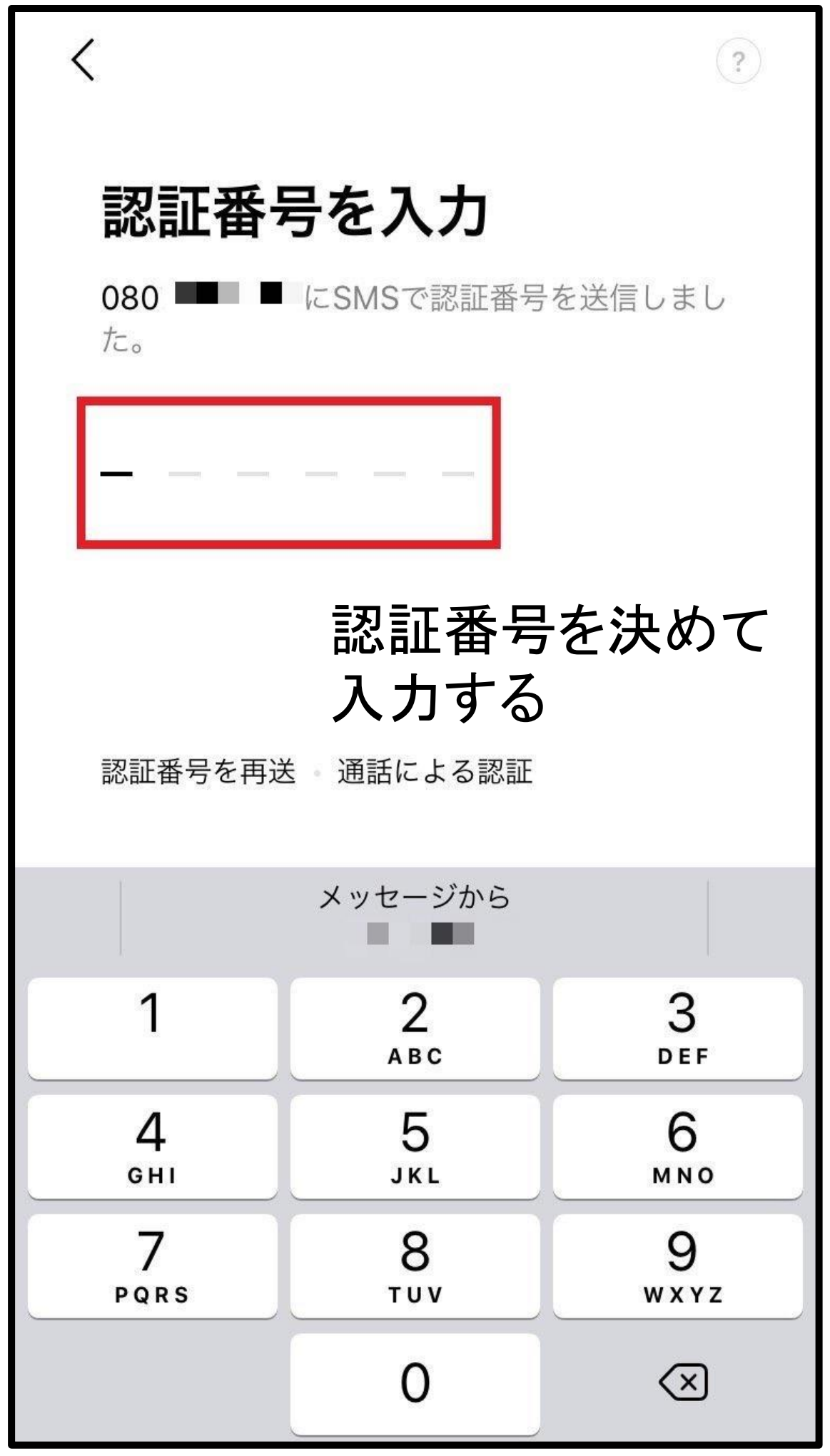

# すでにアカウントをお持 ちですか?

 $(?)$ 

 $\overline{\langle}$ 

この電話番号で登録されているLINEアカウン トはありません。

以前の端末の電話番号で登録していた場合は、 以前の電話番号またはメールアドレスを使って アカウントを引き継げます。 アカウントを引き継ぎますか?

#### アカウントを引き継ぐ

アカウントを新規作成

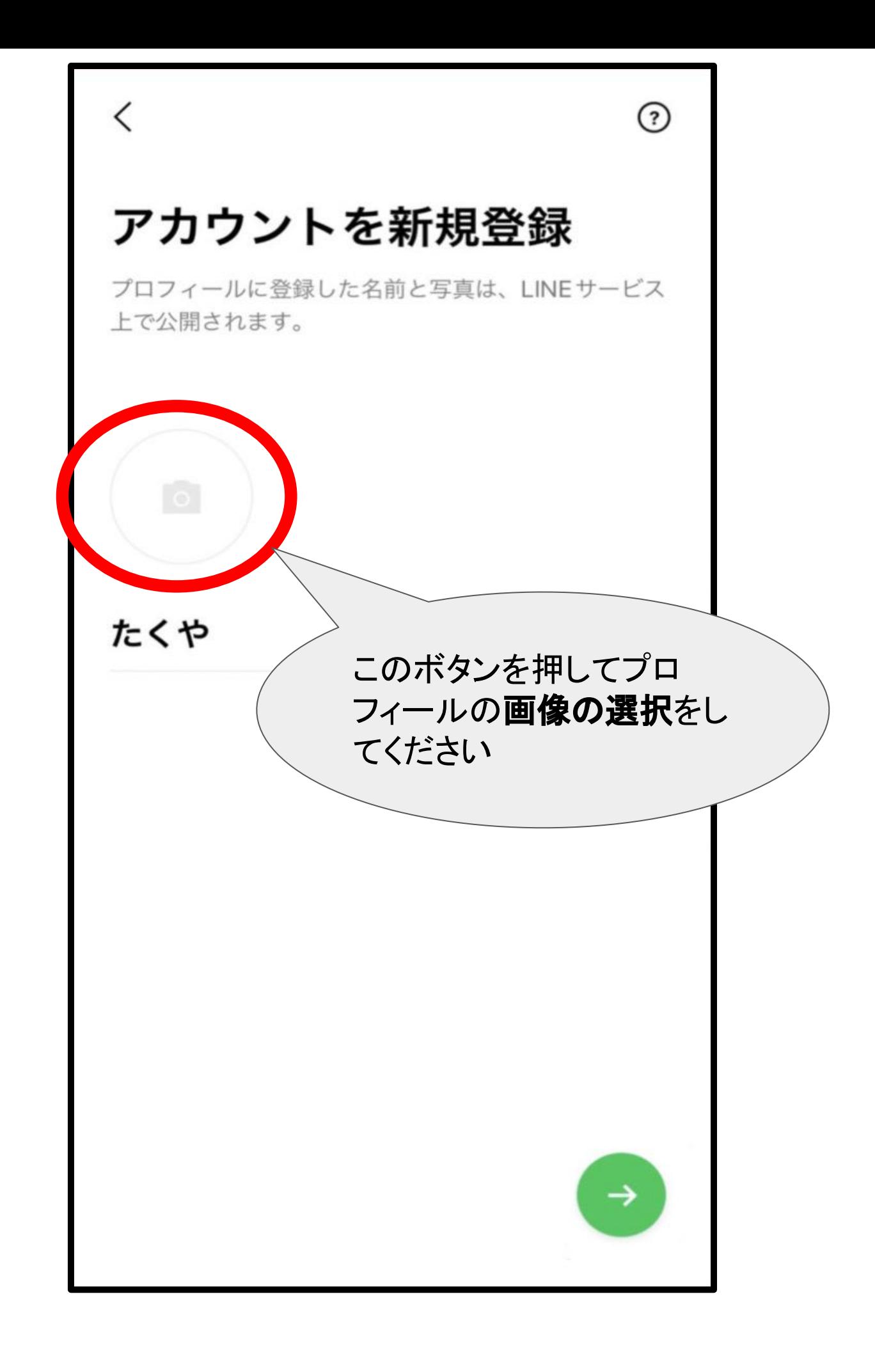

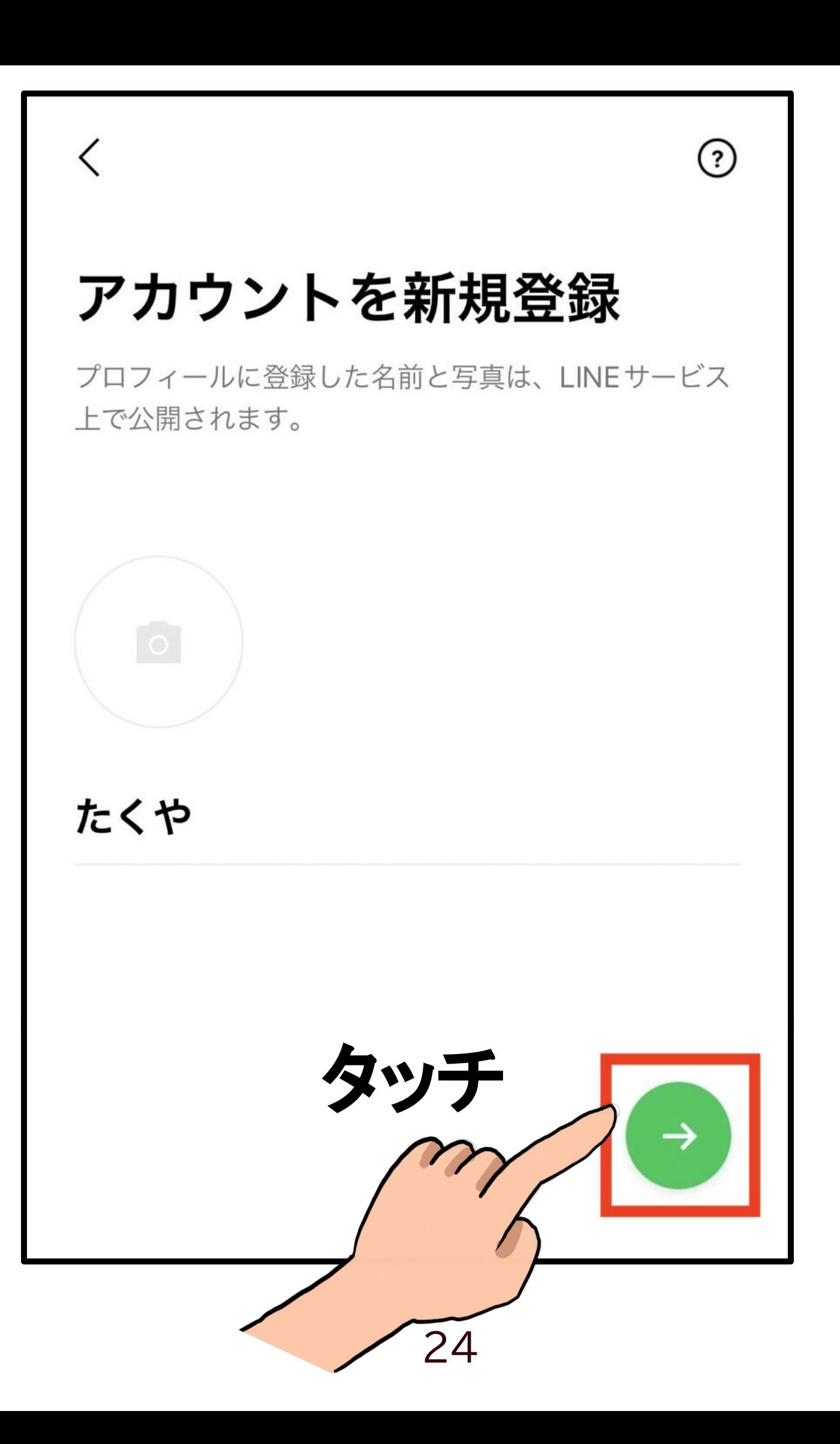

⊙

### パスワードを登録

 $\overline{\left\langle \right\rangle }$ 

パスワードは、半角の英大文字、英小文字、数字、記 号のうち、3種類以上を含む8文字以上で登録してくだ さい。

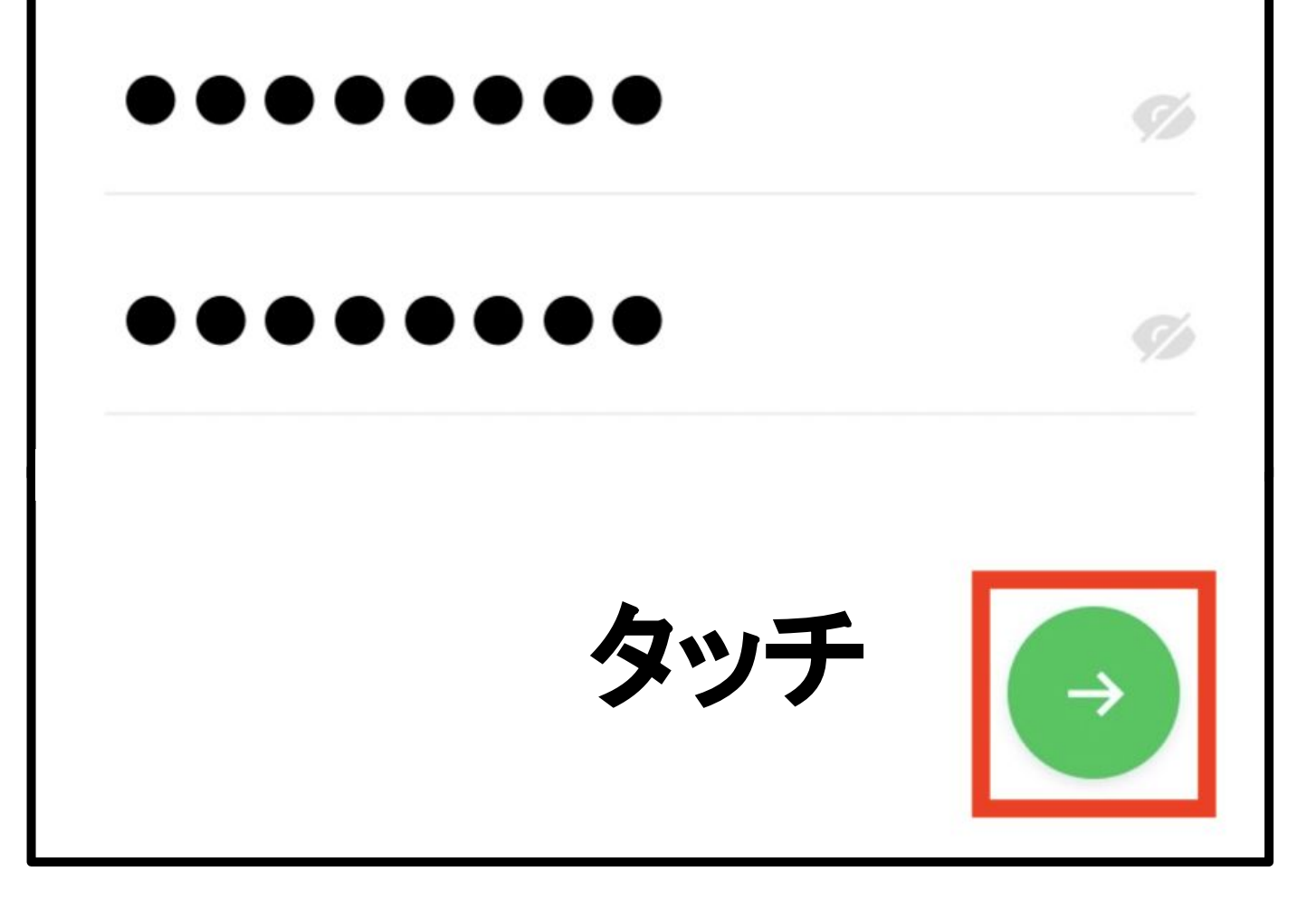

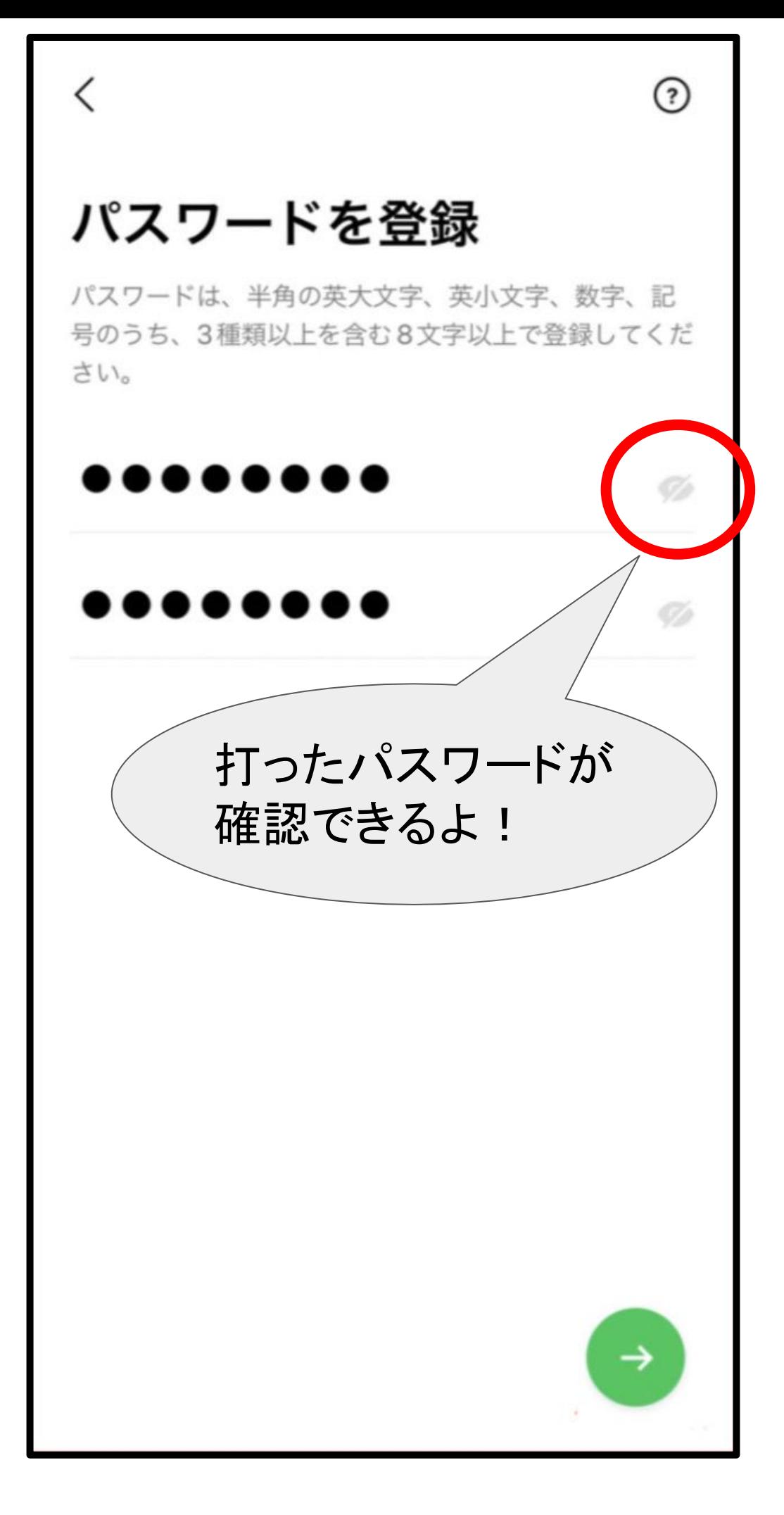

## 友だち追加設定

以下の設定をオンにすると、LINEは友だち追 加のためにあなたの電話番号や端末の連終生を 利用します。 ※友だち自動追加は 詳細を確認するには各設 知らない人から追加  $\bigcup_{\alpha}$ されている場合があ るのでおすすめしま せん。 √ 友だち自動追加 √ 友だちへの追加を許可

 $(?)$ 

タッチ

年齢確認

より安心できる利用環境を提供するため、年齢確認を 行ってください。

⊙

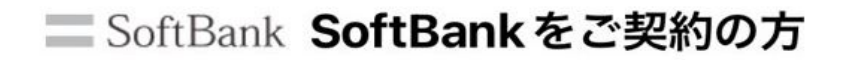

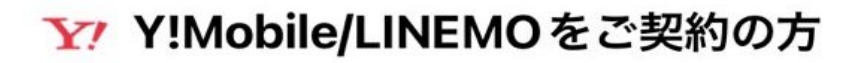

LINEモバイルをご契約の方

または

その他の事業者をご契約の方

あとで

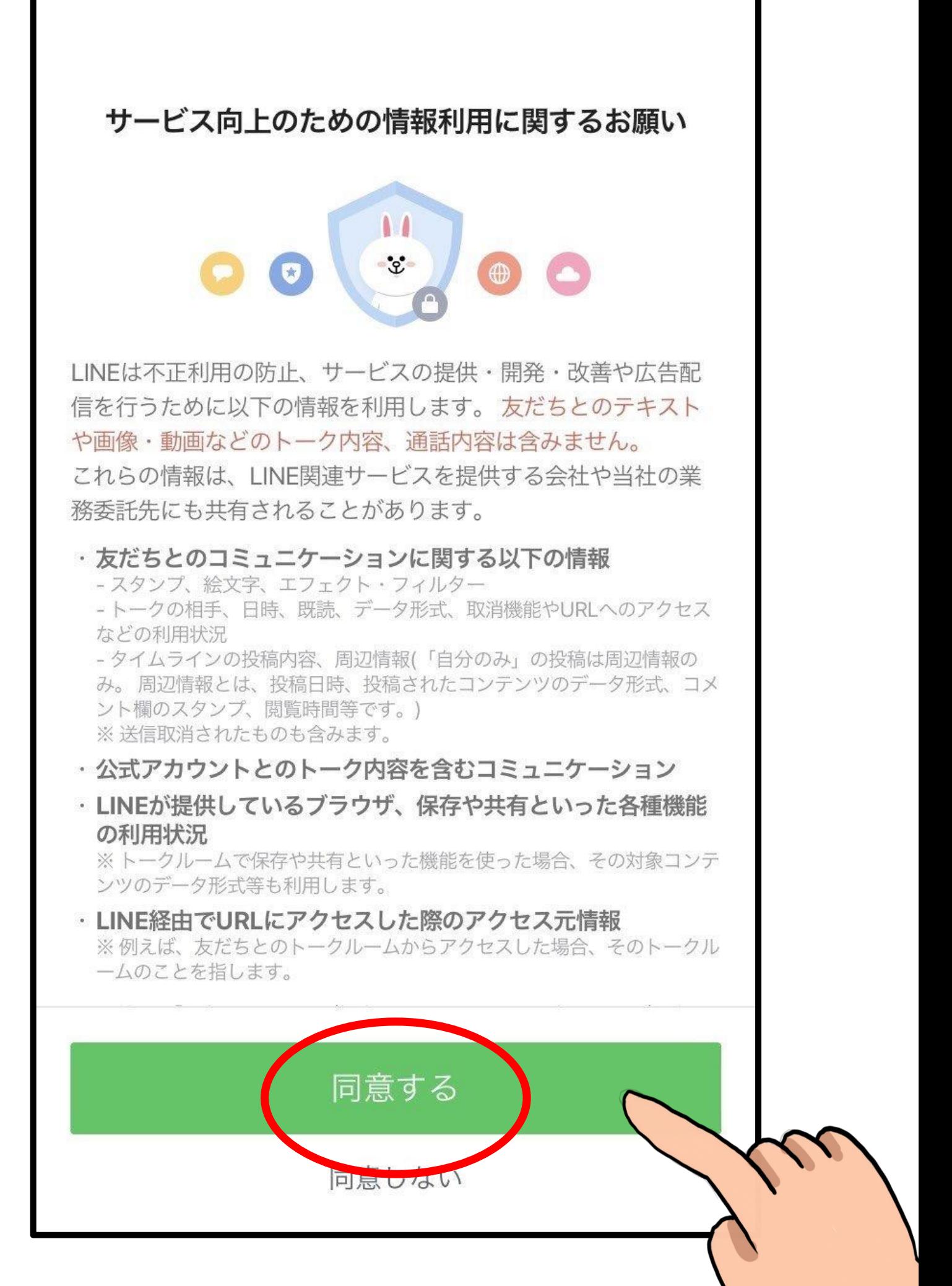

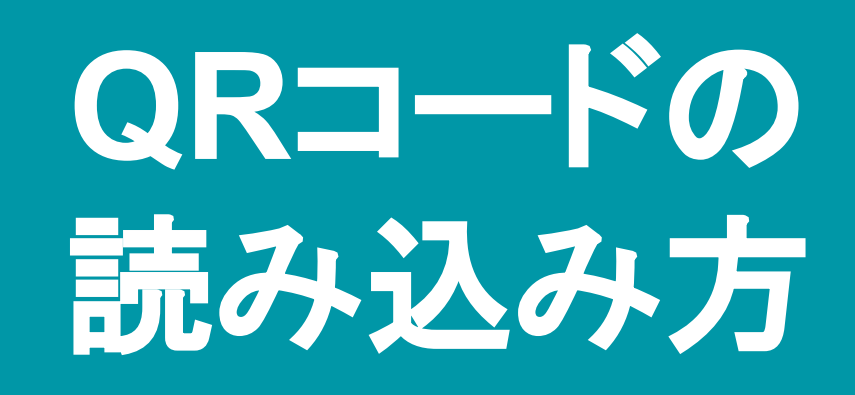

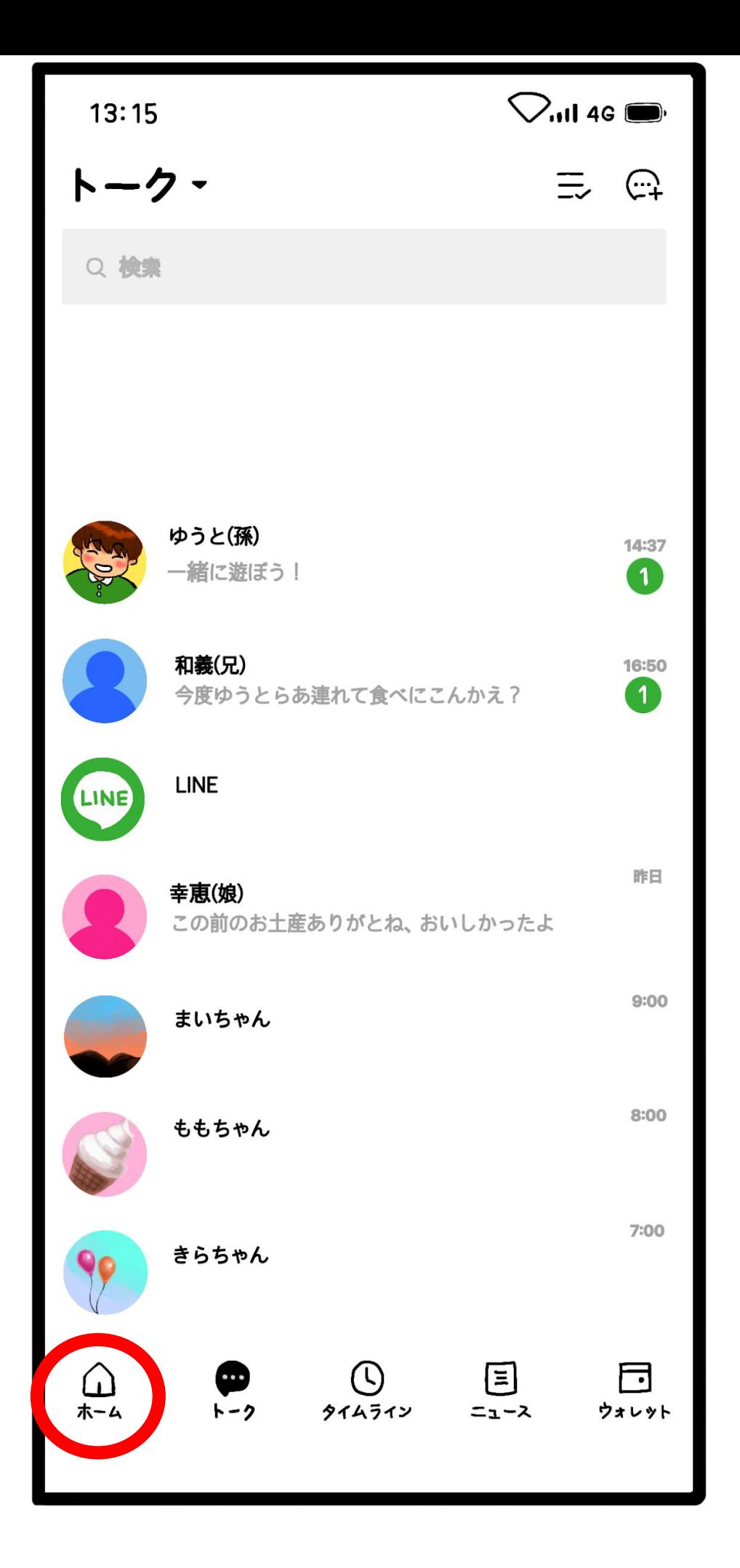

 $\overline{\phantom{a}}$ 

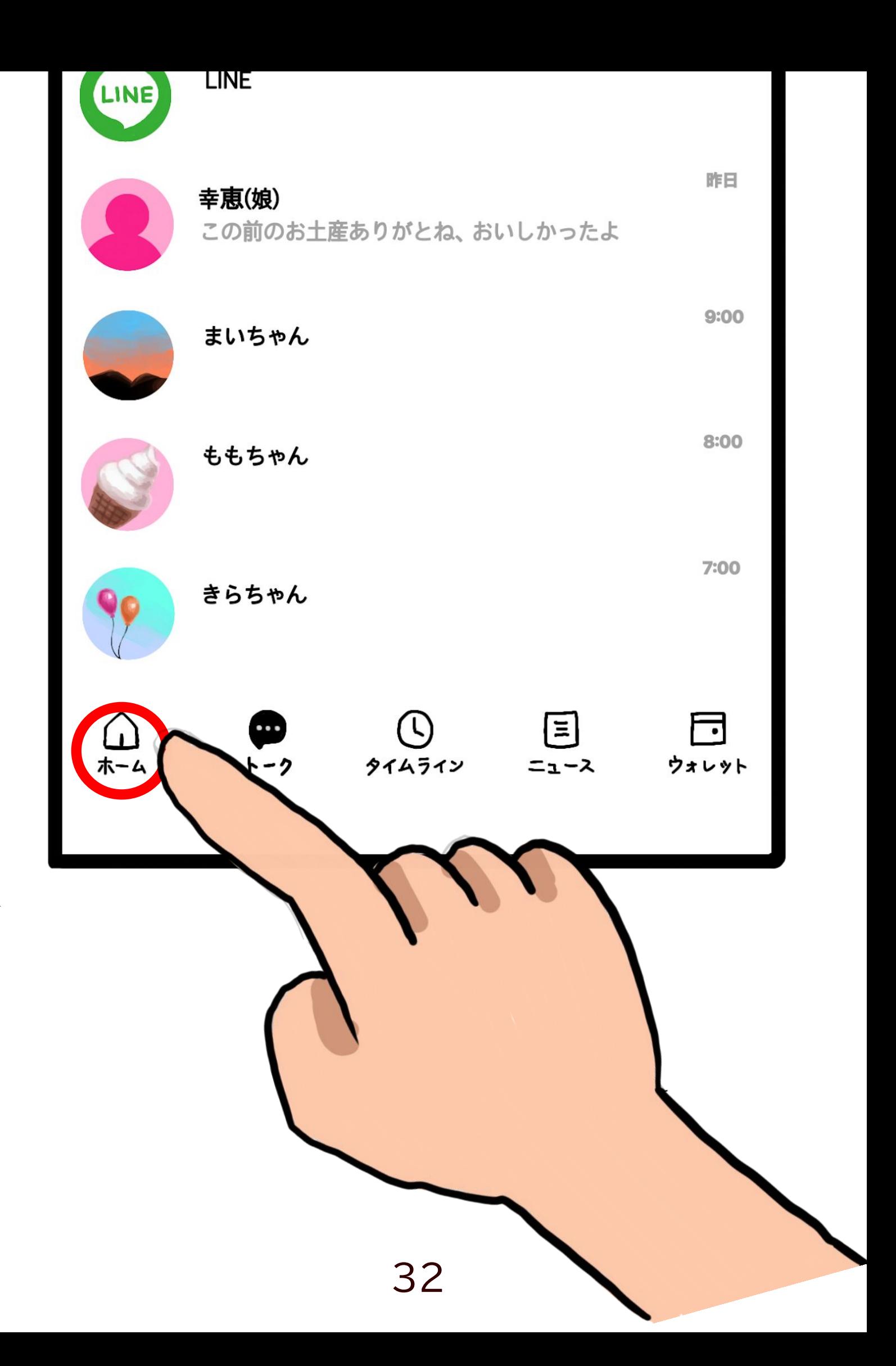

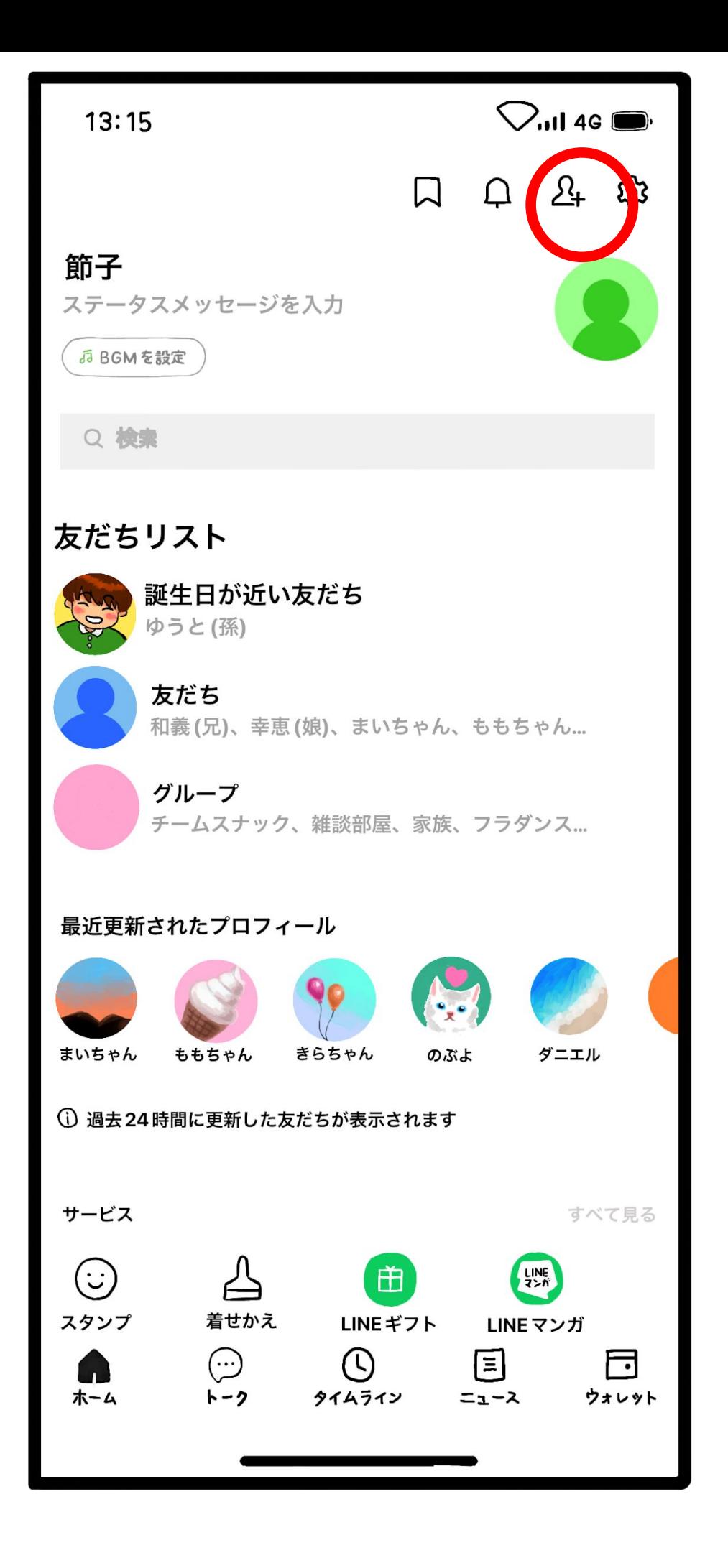

ッセージを入力

#### くト

日が近い友だち と(孫)

゙゙゙゙゚゙゙゙゙゙゙゙゙

(兄)、幸恵(娘)、まいちゃん、ももちゃん...

 $\Box$ 

ープ

ムスナック、雑談部屋、家族、フラダンス...

 $\bigcirc$ ., Il 4G  $\blacksquare$ 

ě

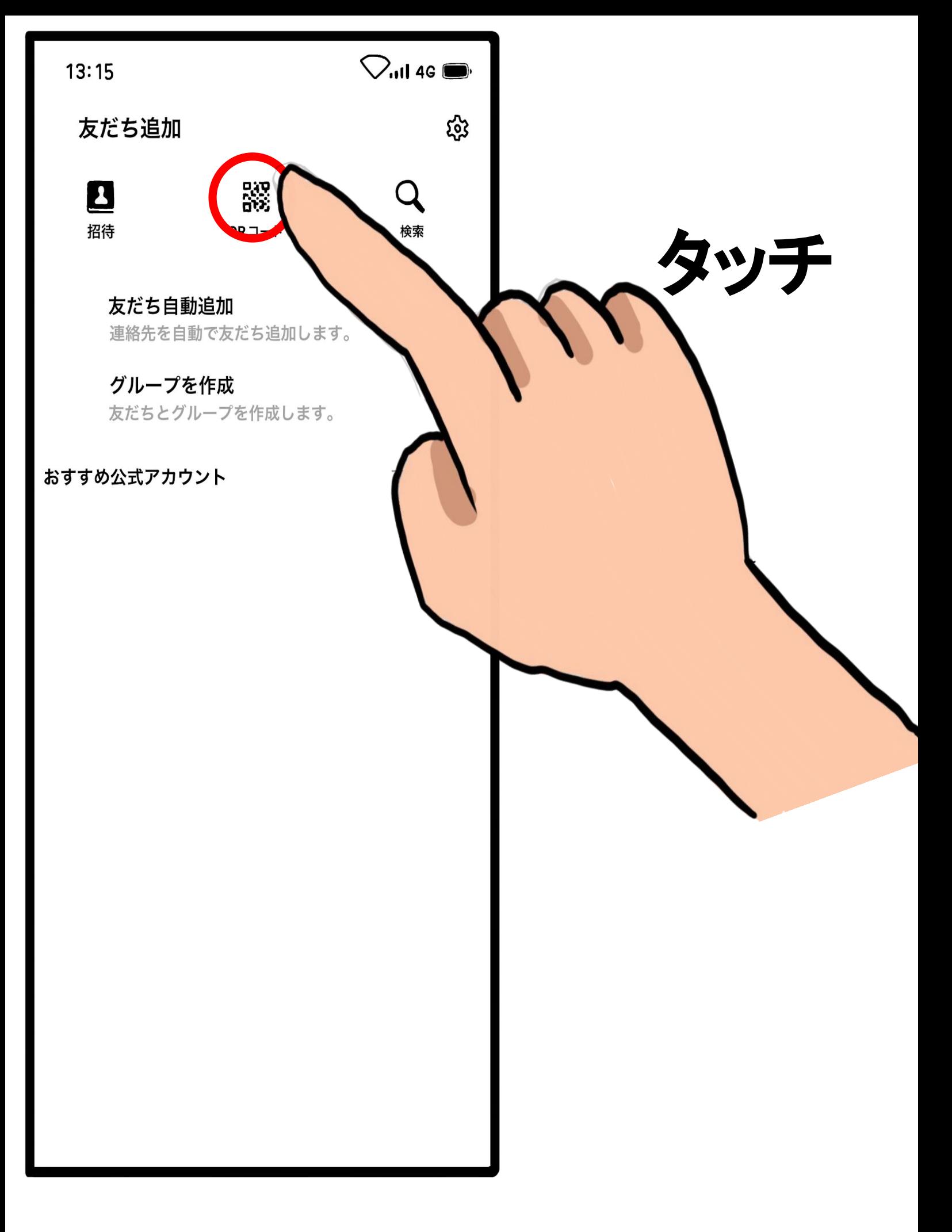

# 前の画面を見てください

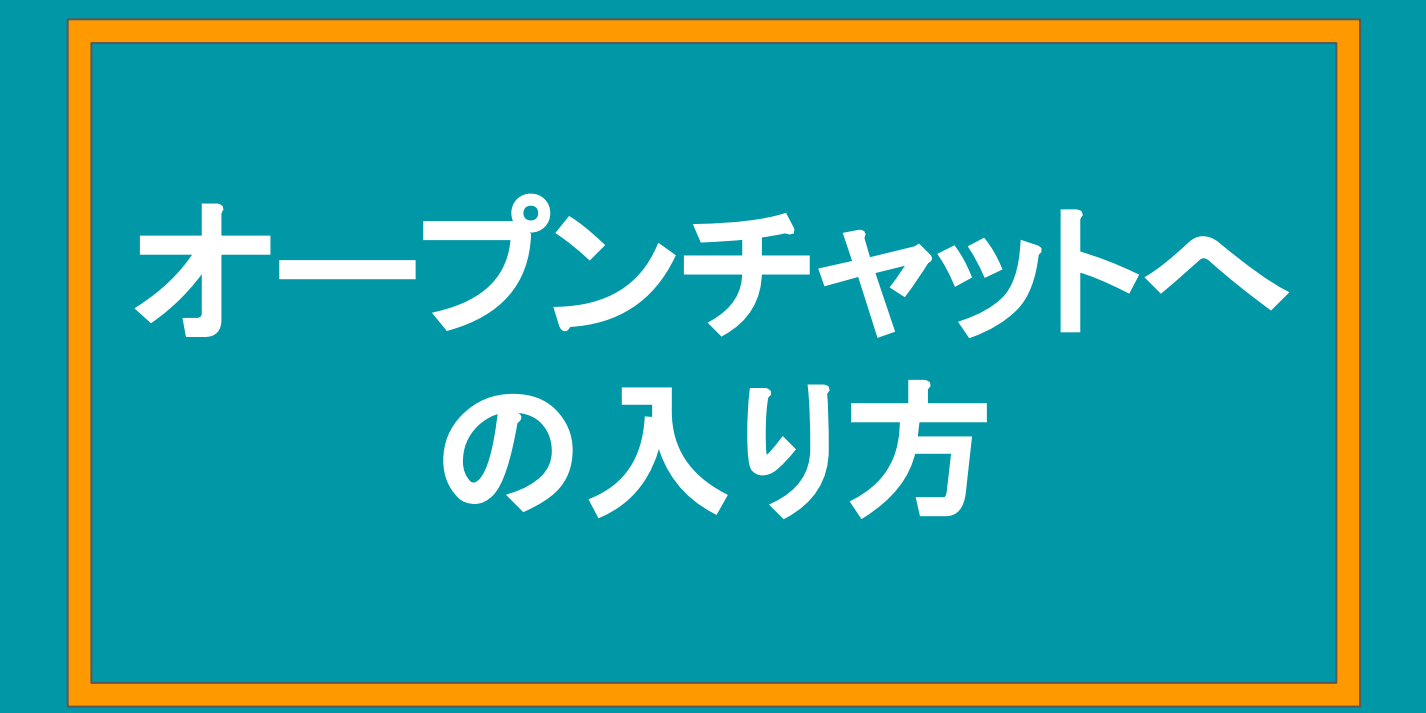

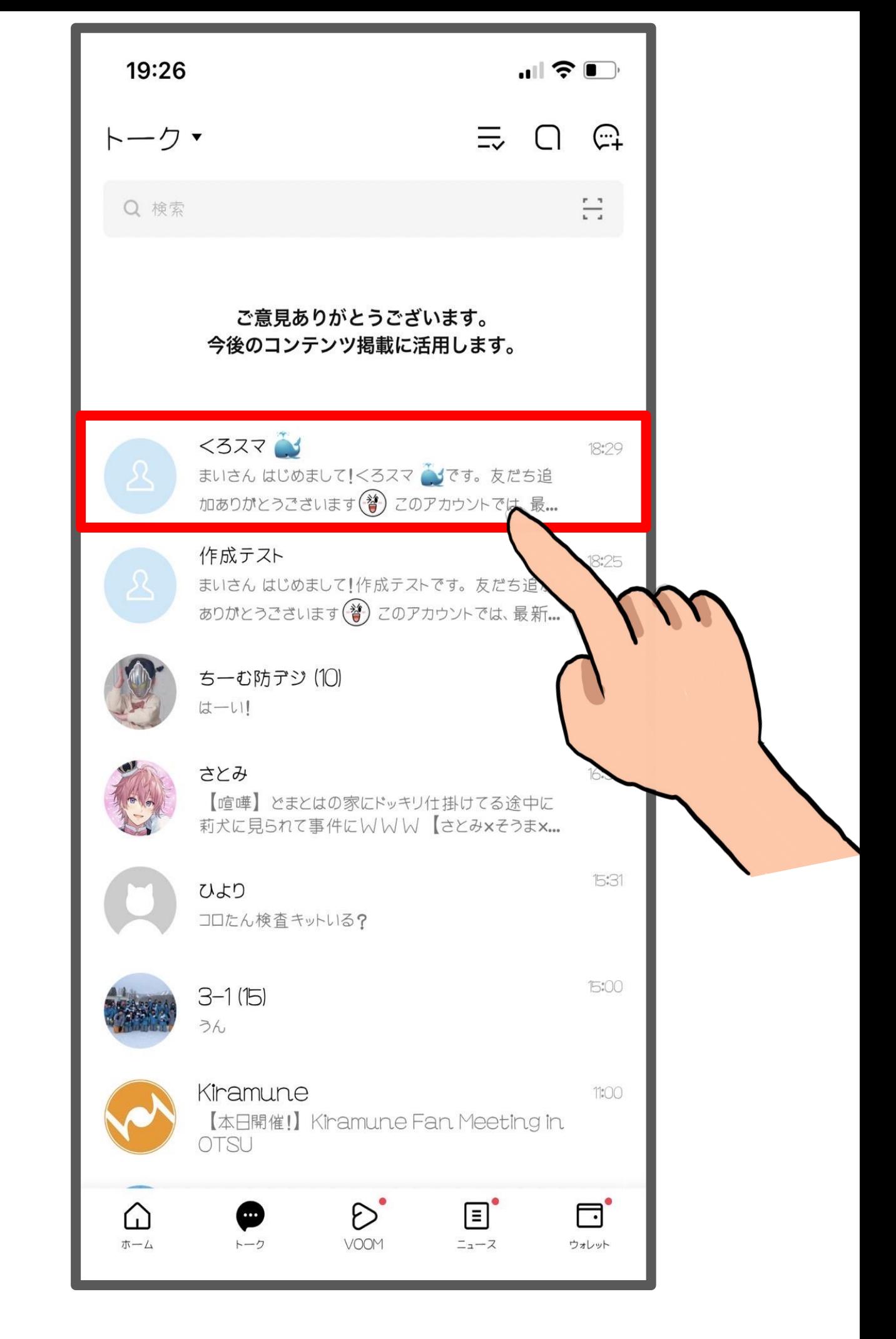

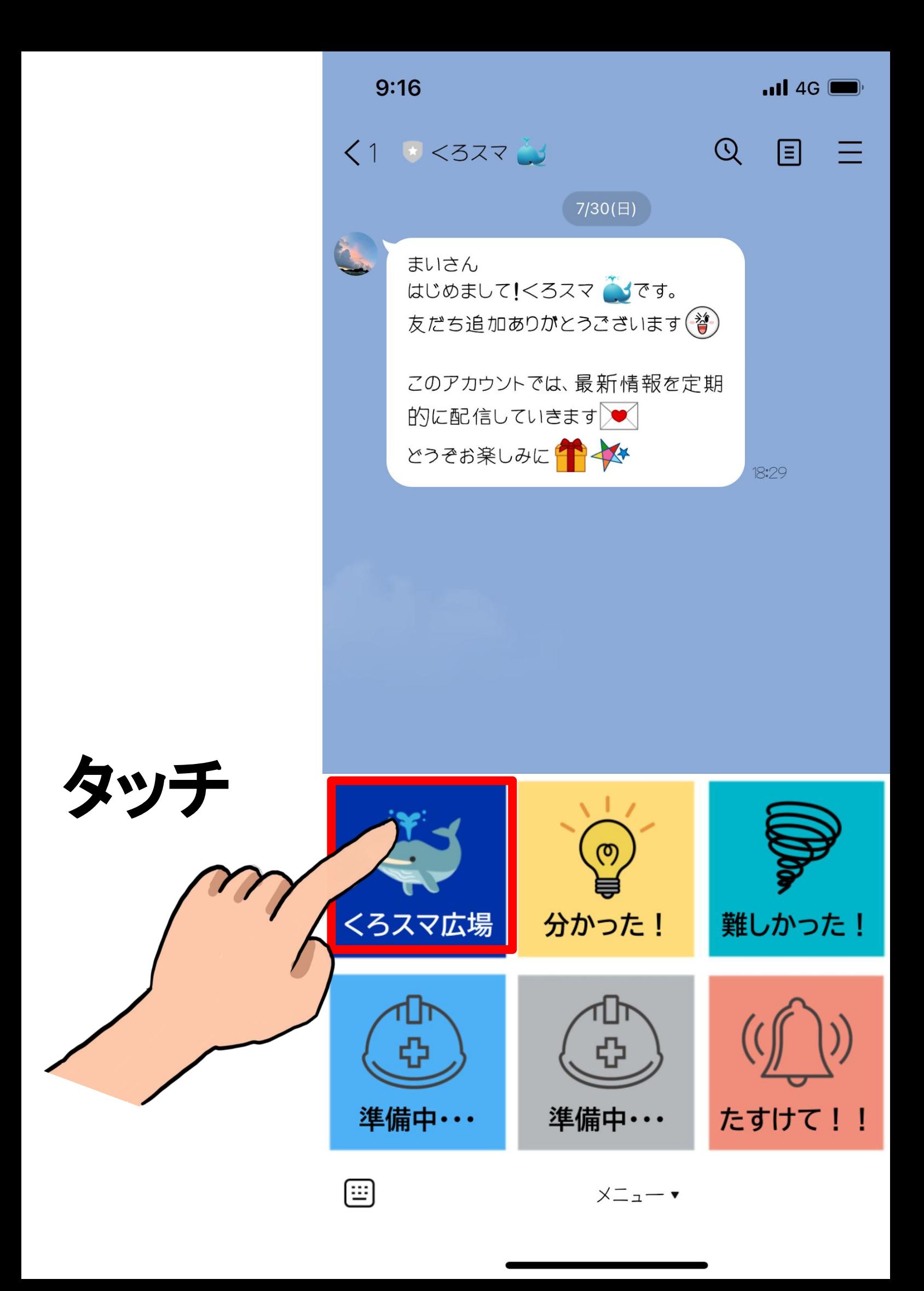

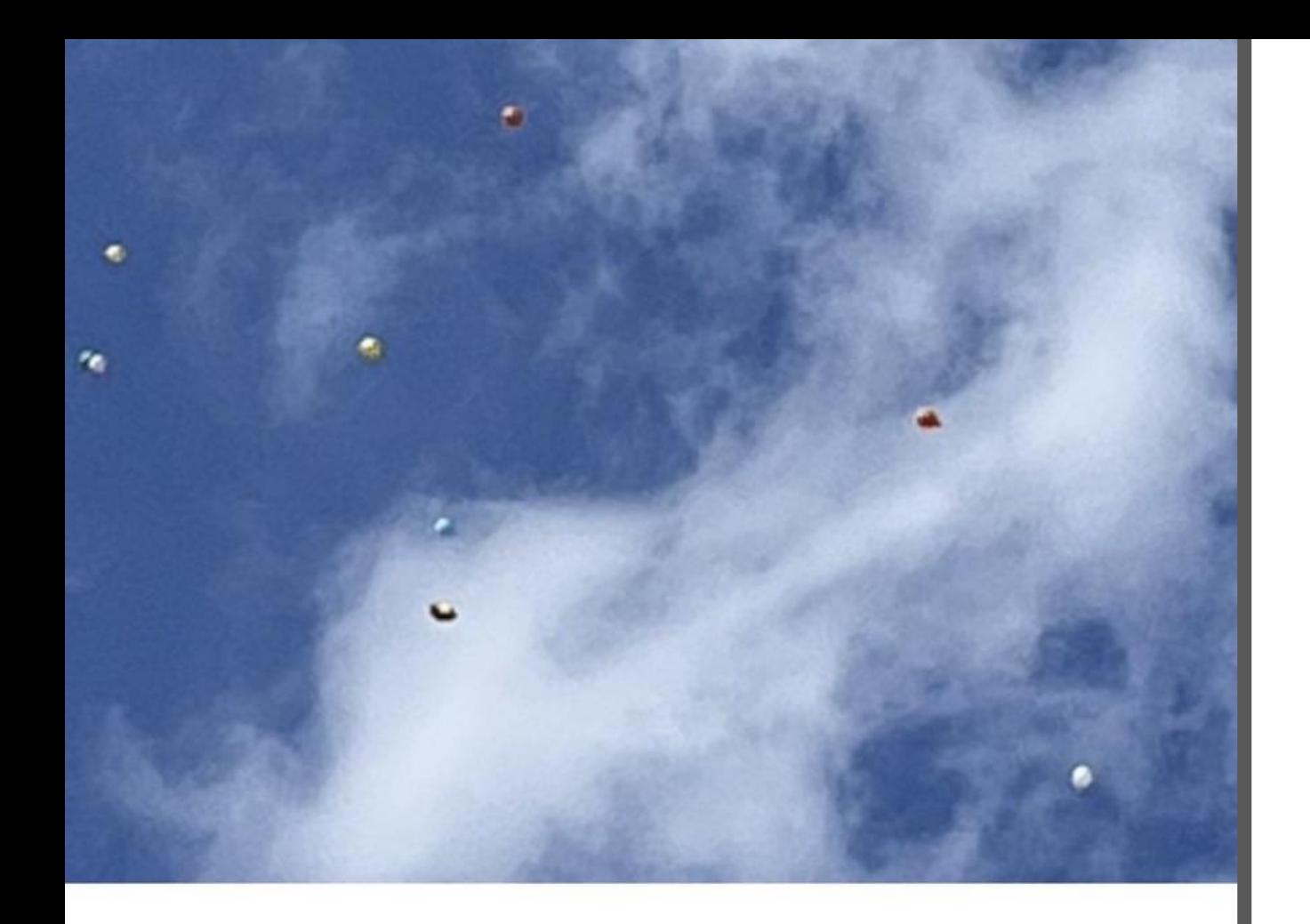

くろスマ広場

#### メンバー6ノート0

メッセージや災害時に身の回りの状況を写真で投稿したり、日常 の風景をお互いに共有する場

新しいプロフィールで参加

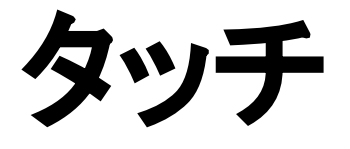

40

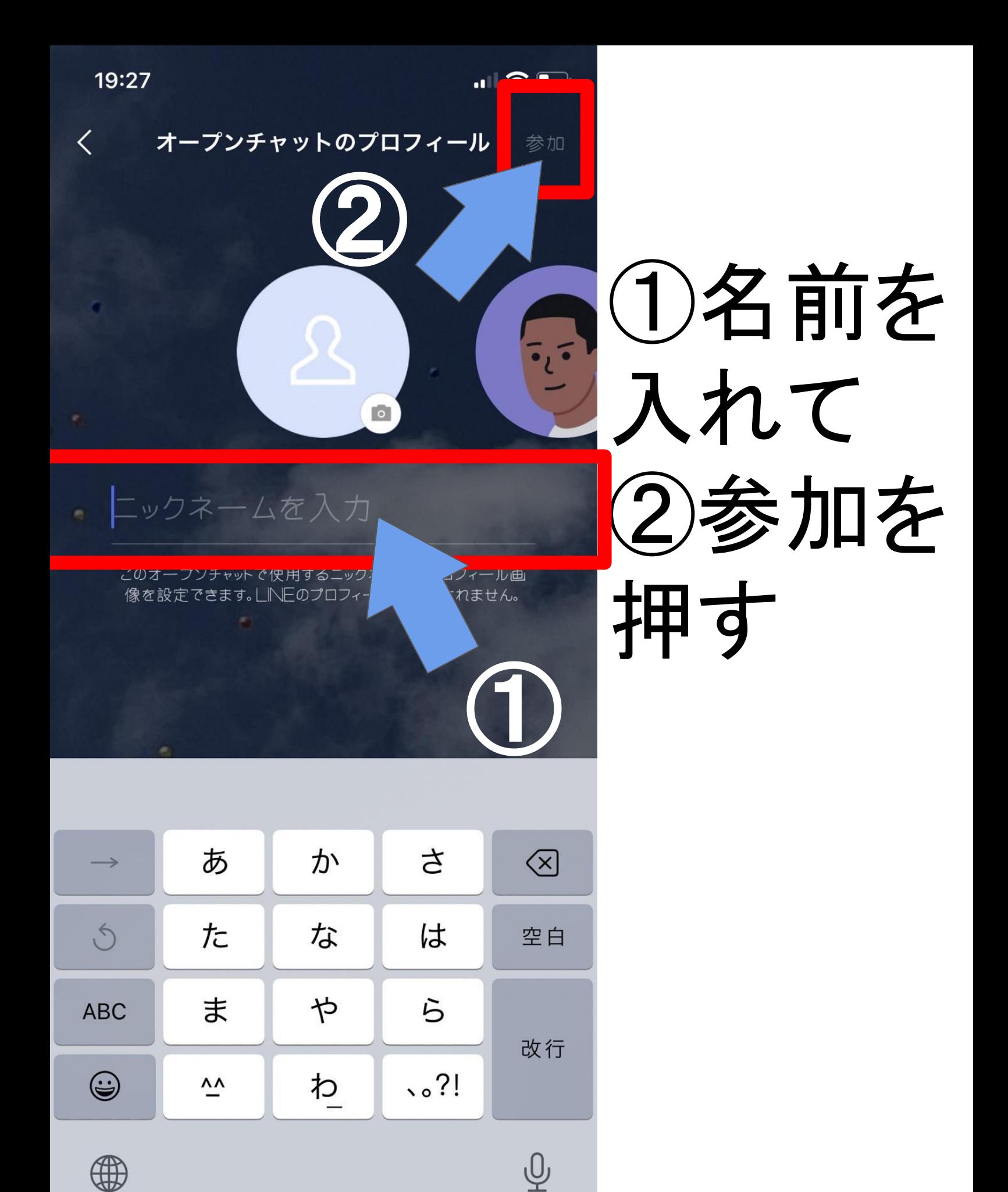

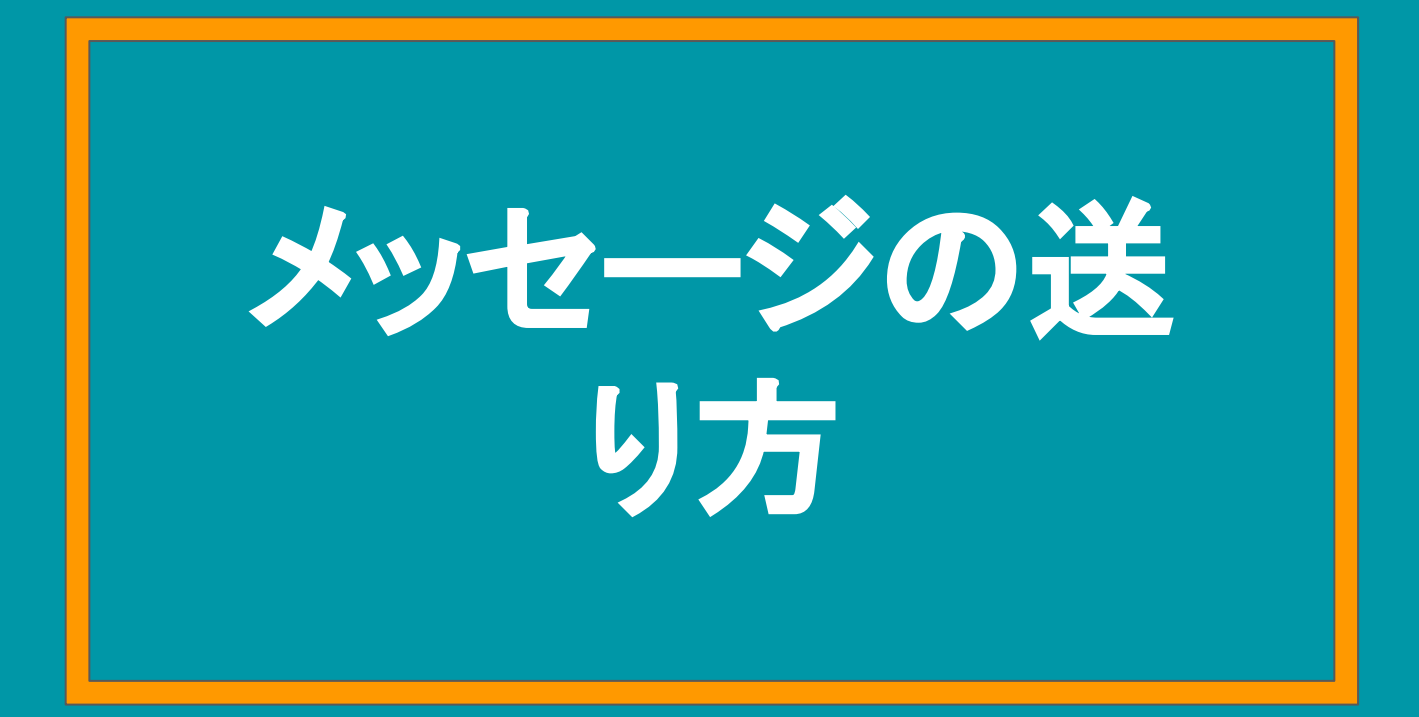

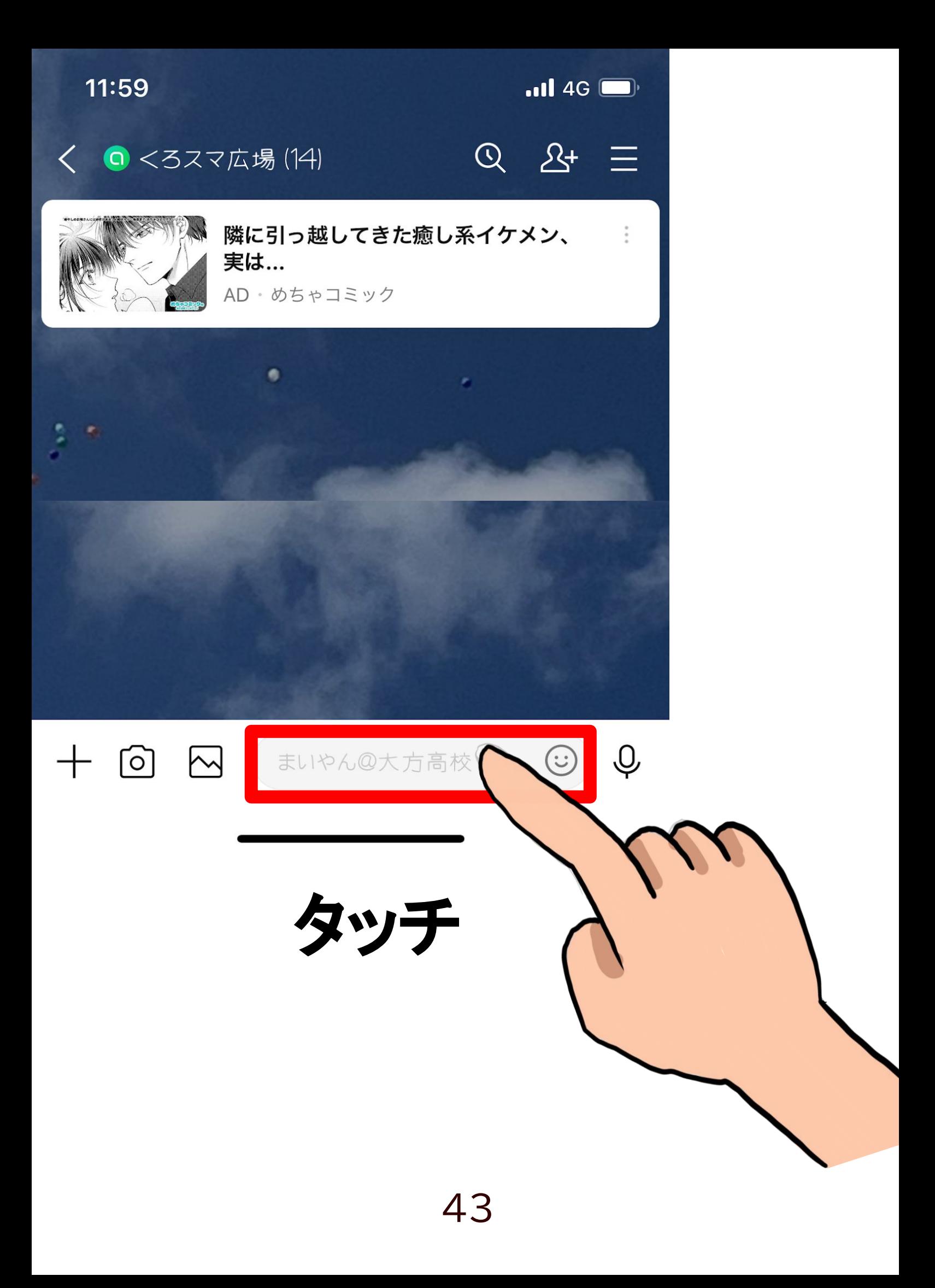

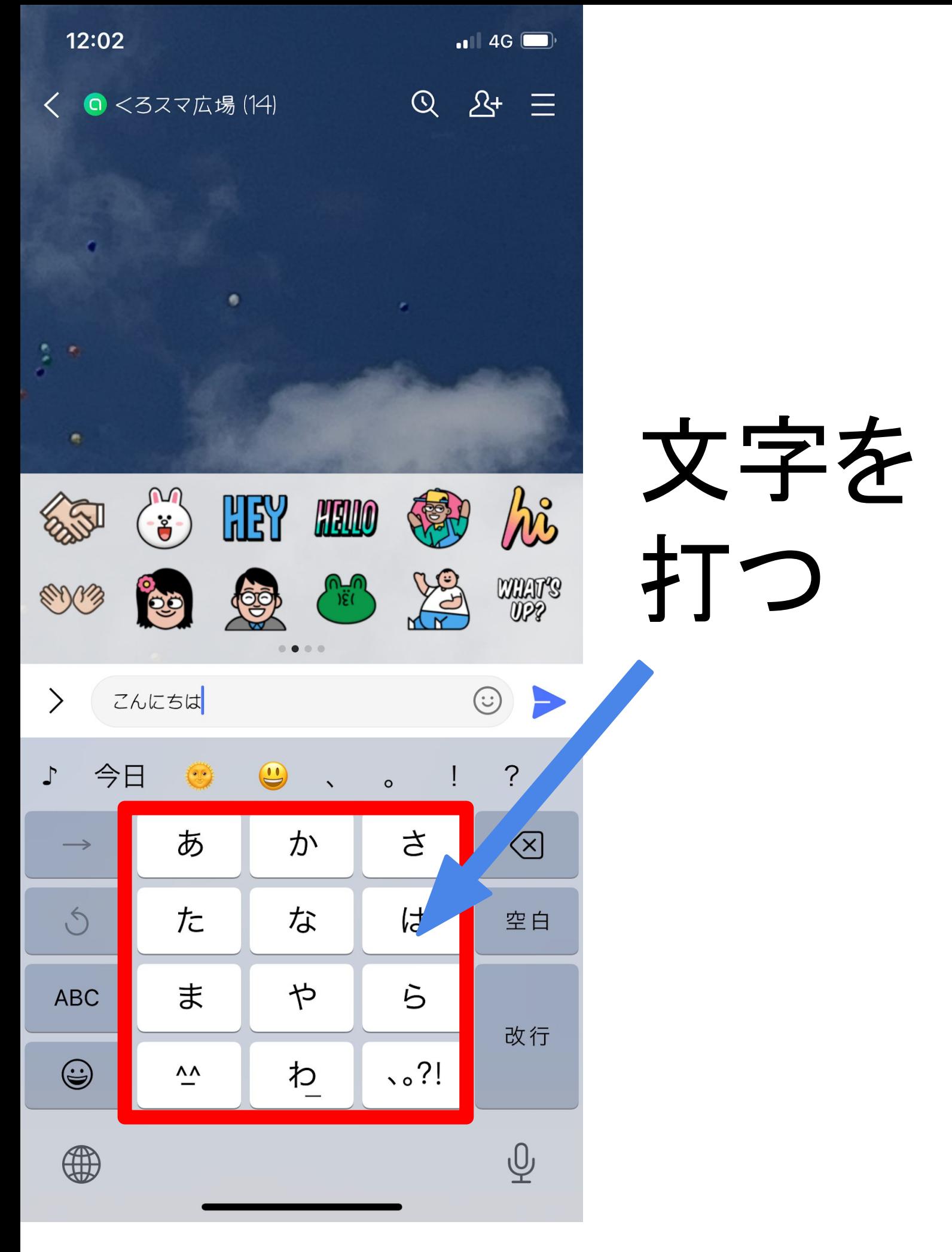

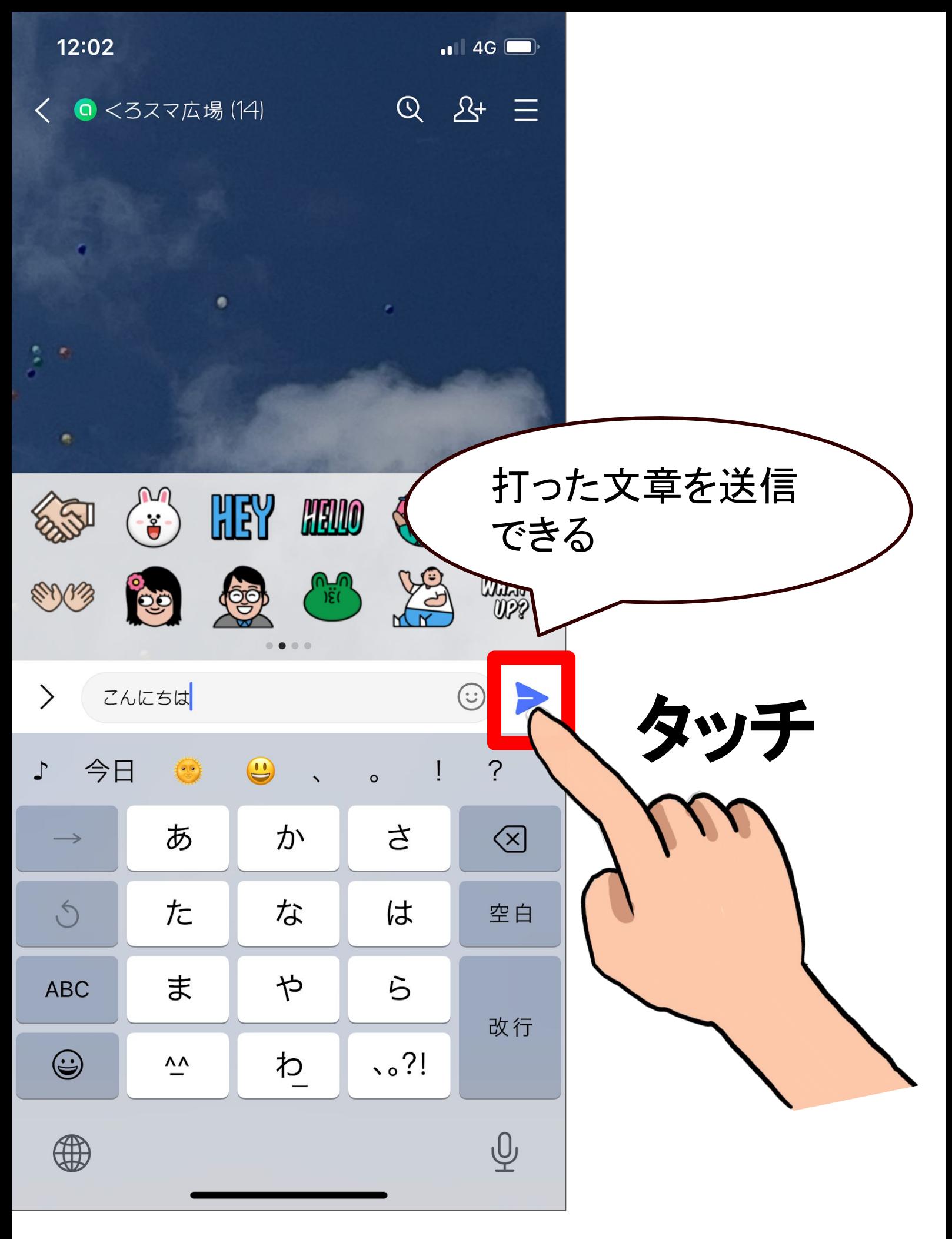

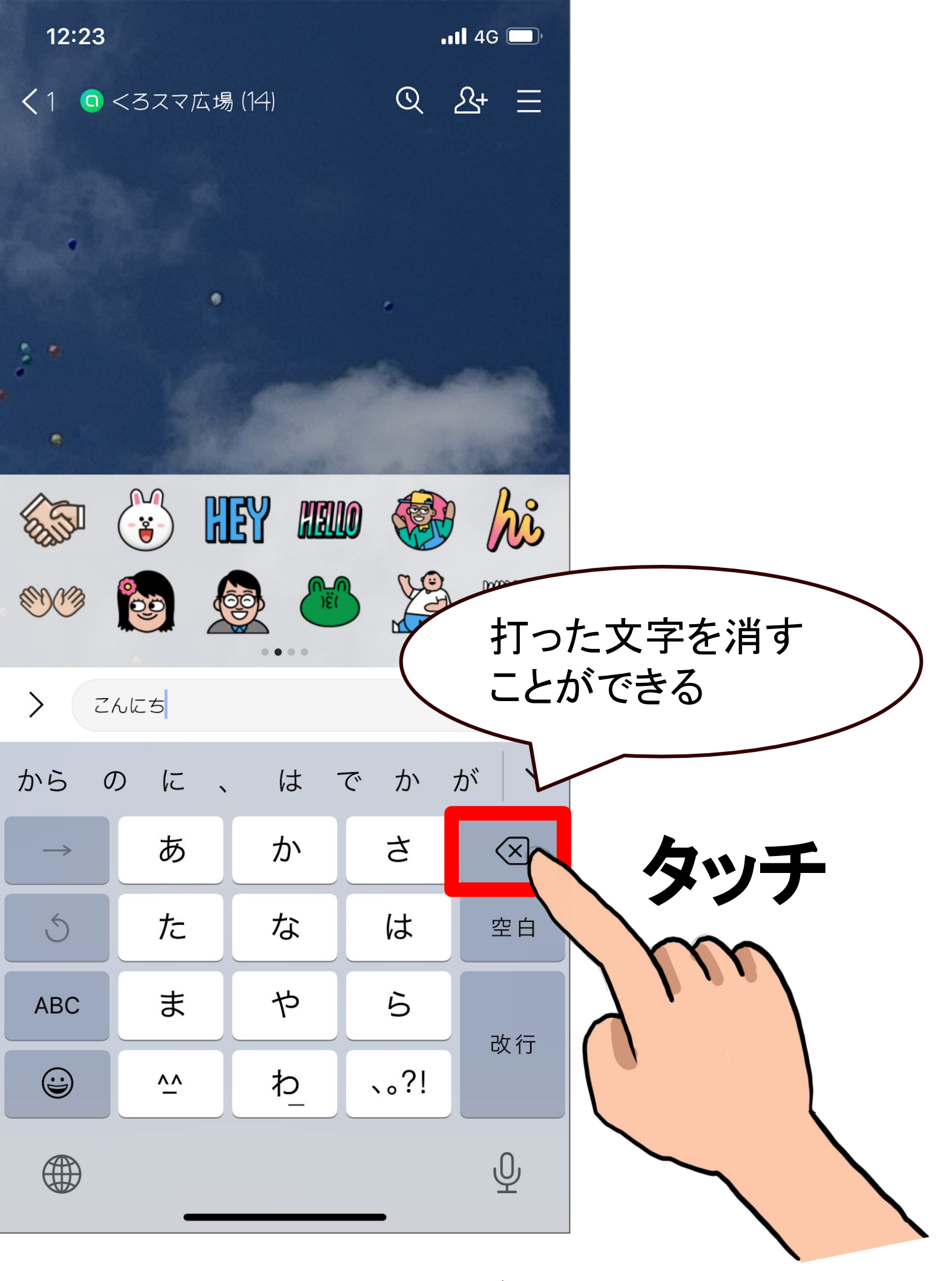

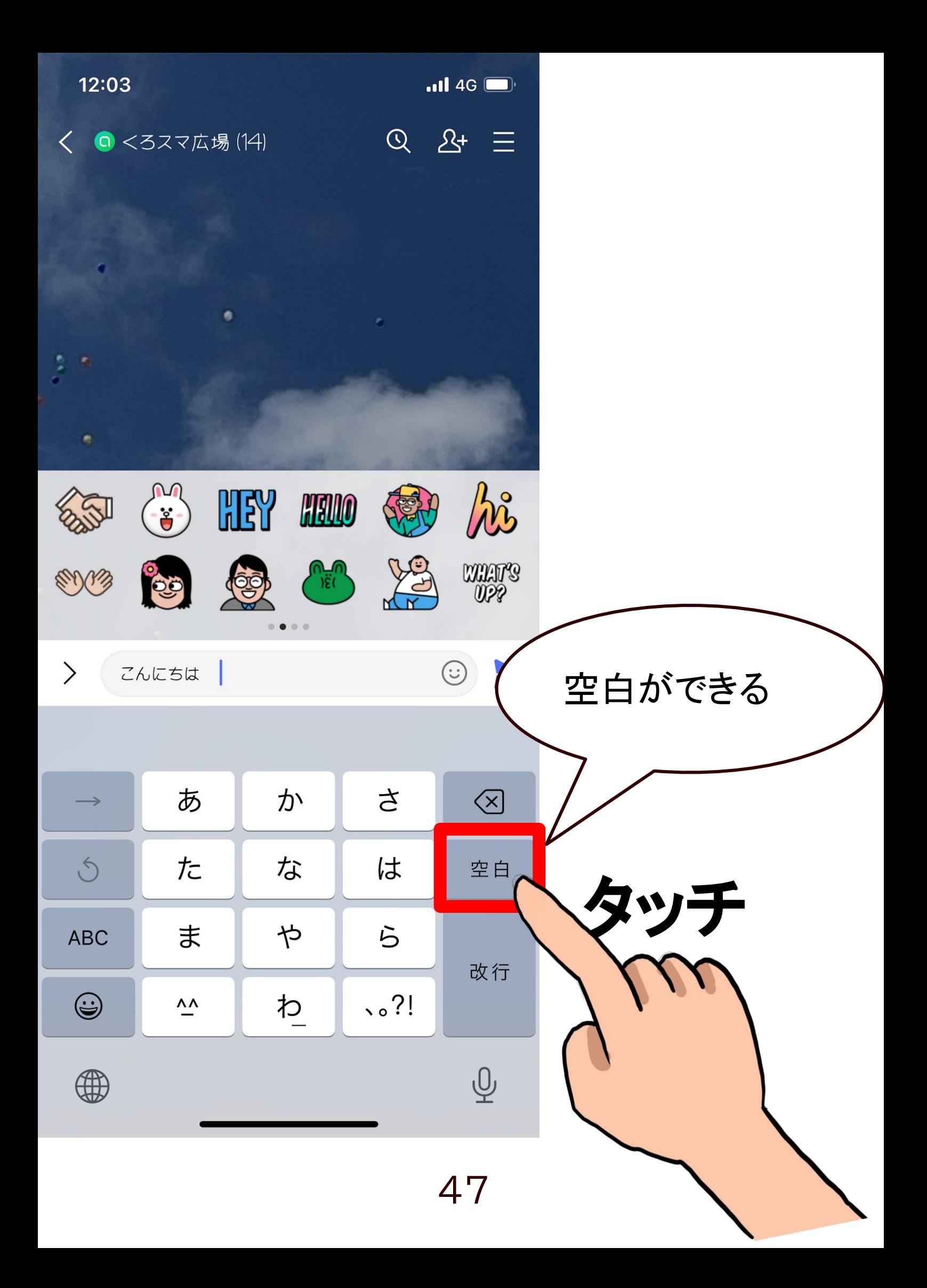

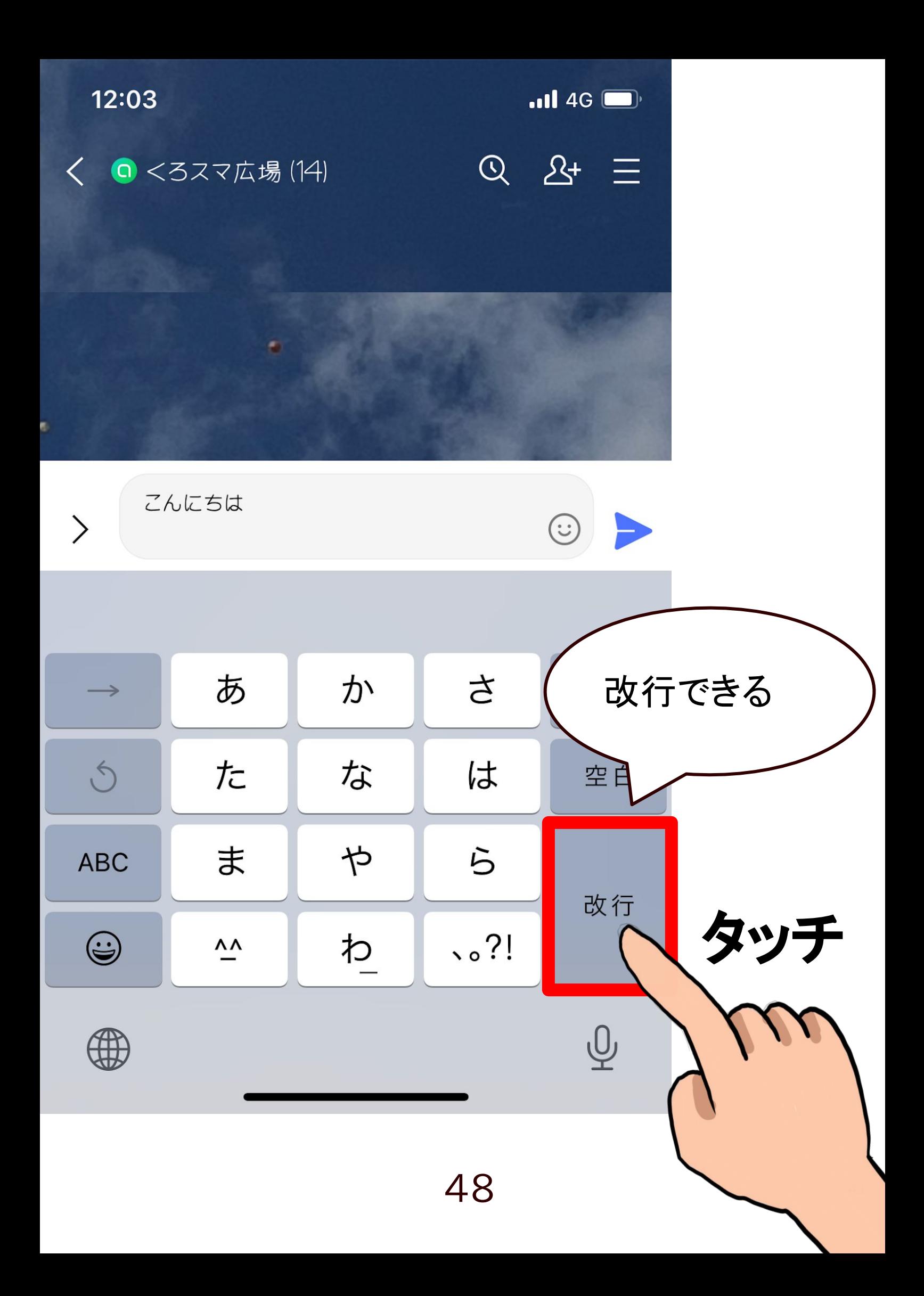

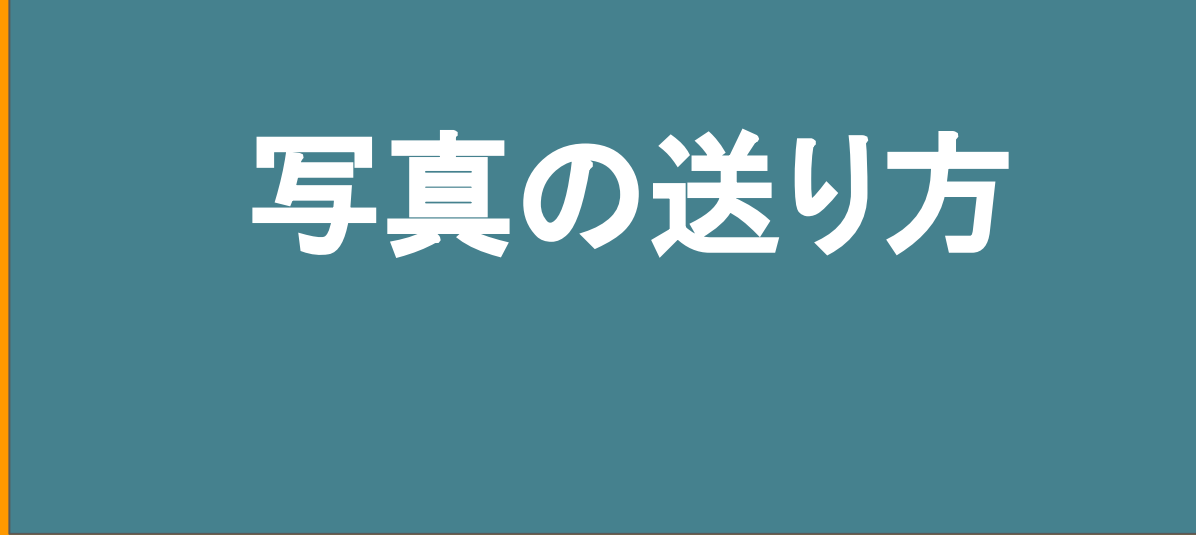

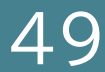

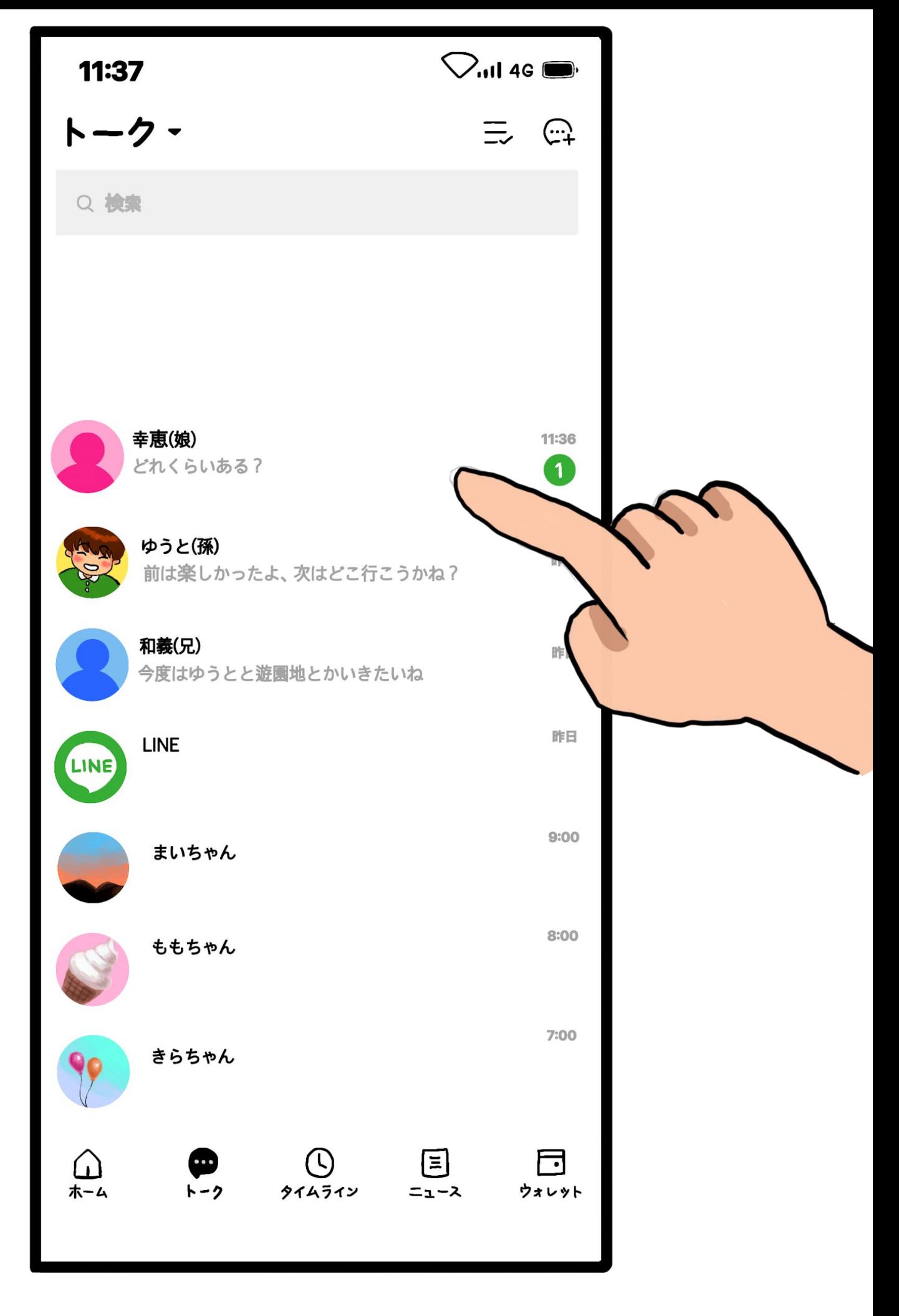

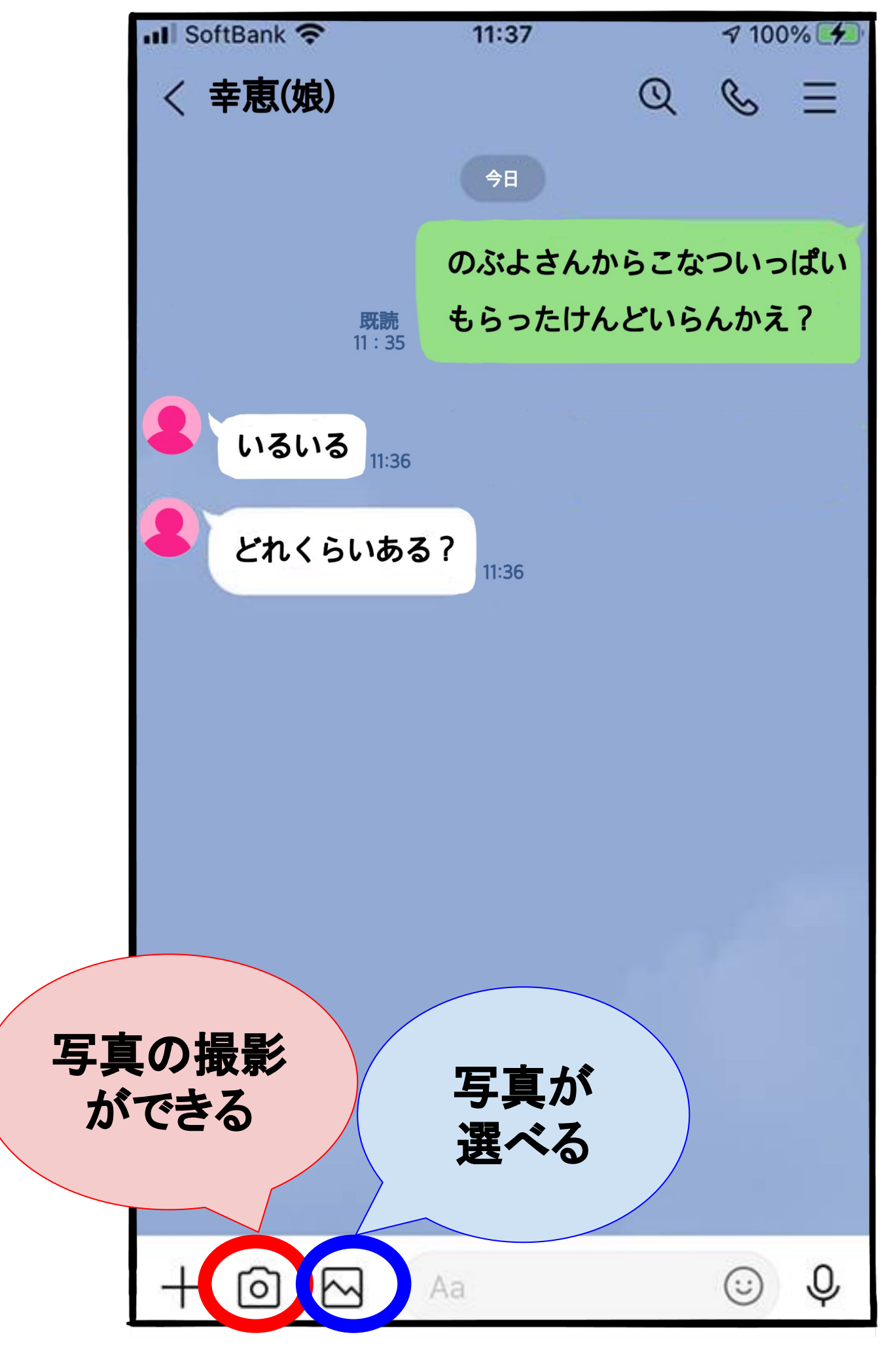

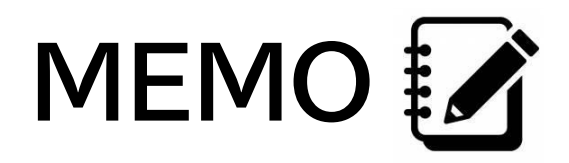